#### **Mi is az az építési napló?**

Az építési napló az építőipari kivitelezési tevékenység megkezdésétől annak befejezéséig vezetett, hatósági és bírósági eljárásban felhasználható olyan hiteles dokumentum, amely időrendben tartalmazza a szerződés tárgya szerinti építőipari kivitelezési tevékenység, illetve az építési-szerelési munkák adatait, továbbá a munka menetére, megfelelőségére és dokumentumaira (pl. tervrajzi kiegészítések) vonatkozó vagy az elszámoláshoz szükséges jelentős tényeket. Az építési naplót elektronikusan kell vezetni a rendeletben előírt bevezetési ütemezésben. A korábban megkezdett építkezések esetében az építési napló papír alapon vezethető a kivitelezési tevékenység befejezéséig.

Az elektronikus építési napló = e-építési napló: olyan komplex elektronikus alkalmazás, amely lehetővé teszi az építőipari kivitelezési folyamat teljes felügyeletét, az építési napló vezetését és az arra jogosultak számára hozzáférést, és elektronikus úton biztosítja az építési beruházásra vonatkozó kivitelezési adatoknak az **Országos Építésügyi Nyilvántartásba** (OÉNY) kerülését. [az Építésügyi Dokumentációs és Információs Központról, valamint az Országos Építésügyi Nyilvántartásról szóló 313/2012. (XI. 8.) Korm. rendelet 2. § 3. pontjának b) alpontja]

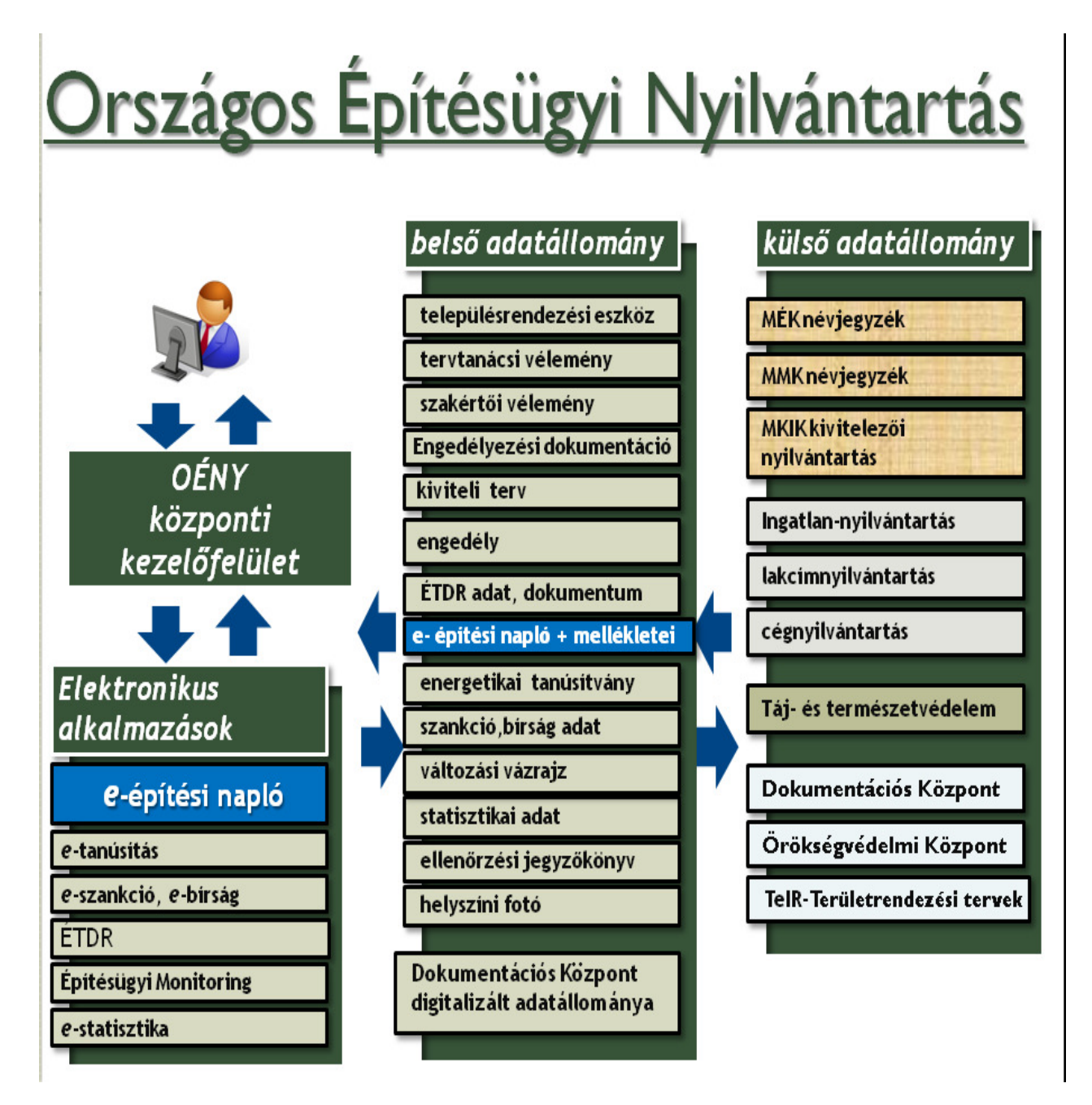

### **Mit tartalmaz az Országos Építésügyi Nyilvántartás?**

Az **Építésügyi Dokumentációs és Információs Központról valamint az Országos Építésügyi Nyilvántartásról** szóló kormányrendelet új komplex rendszert, egységes elektronikus Országos Építésügyi Nyilvántartást hozott létre az épített környezet alakításáról és védelméről szóló 1997. évi LXXVIII. törvény rendelkezései és felhatalmazása alapján. Az OÉNY szakmai irányítását és felügyeletét az építésügyért felelős miniszter látja a minisztérium szakmai szervezeti egységén keresztül.

Az OÉNY működtetéséről, fenntartásáról és fejlesztéséről az építésügyért felelős miniszter kizárólagos joggal a Lechner Lajos Tudásközpont Területi, Építésügyi, Örökségvédelmi és Informatikai Nonprofit Kft útján gondoskodik.

Az OÉNY létrehozásával egy központi elektronikus nyilvántartás jött létre a korábbi széttagolt, és egymással nem kompatibilis, adathiányos építésügyi hatósági nyilvántartások helyett. Az OÉNY az építésügy körébe tartozó hatósági és szakmai tevékenységeket kiszolgáló elektronikus alkalmazások, dokumentációk és adatállományok egységes, elektronikus formában működtetett központi rendszere.

Az OÉNY adatállományaiból egy közös webes kezelőfelület segítségével és informatikai szolgáltatások felhasználásával tematikus adatbázisok létrehozására, és országos statisztikai adatok gyűjtésére, előállítására, illetve a tematikus adatbázisokból adatok lekérdezésére van lehetőség az alábbi elektronikus alkalmazások segítségével:

- az építésügyi hatósági engedélyezési eljárást támogató elektronikus dokumentációs rendszer **(ÉTDR)**
- a különféle hatósági munkát, kormányzati döntéseket elősegítő **e-statisztika**
- a szabálytalan tevékenységek feltárására irányuló építésügyi és építésfelügyeleti hatósági munkát támogató **építésügyi monitoring** (ÉMO)
- a feketemunka kifehérítését, a lánctartozás megfékezését, az építőipari kivitelezési tevékenység átláthatóságát elősegítő **e-építési napló**
- a jogkövető magatartás kikényszerítése érdekében a differenciált szankcionálást lehetővé tévő **e-szankció**
- a kiszabott bírságok hatékonyabb behajtását lehetővé tévő **e-bírság**
- jogharmonizációs kötelezettségünk teljesítését, az épületállomány energiatakarékosságát elősegítő **e-tanúsítás**

Az OÉNY összekapcsolható, egyéb külső nyilvántartásokkal így például a szakmai kamarák által vezetett nyilvántartásokkal, később levéltárakkal.

Az OÉNY felületén keresztül biztosítható a hozzáférés az elektronikus alkalmazásokkal kötelező feladatot végző hatóságok illetve szervek számára (Ilyen pl. a szakhatóságok hozzáférési joga az ÉTDR rendszerben a szakhatósági állásfoglalás elkészítéséhez szükséges adatokhoz, tervekhez, vagy szakmai kamarák hozzáférési joga adatfelelősi feladatuk ellátásához a szankció nyilvántartásban, vagy szakmai ellenőrzési feladataik ellátása érdekében a tervdokumentációkhoz illetve az energetikai tanúsítványokhoz.)

Az OÉNY e-kezelő felületén a közérdekű adatok (pl: statisztikai adatok, helyi építési szabályzatok, tilalmi-, védettségi adatok) tekintetében vannak nyilvános és térítésmentesen elérhető adatállományok.

Az OÉNY nem nyilvános adataiból történő adatszolgáltatás költségeit az üzemeltető - **az építésüggyel kapcsolatos hatósági tevékenységhez nyújtott adatszolgáltatás kivételével**  az igénylőnek felszámítja, közérdekű adat esetében az információs önrendelkezési jogról és információ szabadságról szóló törvény, valamint a közadatok újrahasznosításáról szóló törvény szerinti eljárásban.

#### **Az e-napló kapcsolata az OÉNY egyéb alkalmazásaival, és küls**ő **nyilvántartásokkal**

Az ÉTDR-ben folytatott eljárásokban a hatóság számára szükséges olyan adatokat amelyek az építési naplóban kerülnek dokumentálásra, az e-napló alkalmazás átadja, illetve a hatóság a naplóbetekintéssel ellenőrizheti.

A munkaterület átadás – azaz a beruházáshoz kapcsolódó első főnapló megnyitásának időpontja, a kivitelezés kezdés időpontja, ami az építési engedély hatályát meghatározza, ezért a kivitelezés kezdő időpontjáról az e-napló alkalmazás értesítést fog küldeni az ÉTDR-be. A kivitelezés befejezésekor a munkaterület visszaadásának dokumentálását az építési naplóban a használatbavételi eljárásban ellenőrzi az építésügyi hatóság. Az összesítő lap a használatbavételi eljárásokhoz szükséges legfontosabb adatokat és a felelős műszaki vezetői nyilatkozatokat foglalja egy dokumentumba, melyhez az elektronikus építési naplóban a hatóság hozzáfér. Az ÉTDR-ben található engedélyezett építési-műszaki dokumentációtól való eltérést - azokban az esetekben amikor nem szükséges módosított építési engedélyt kérni - az építési naplóban kell dokumentálni.

Az **e-szankció, és e-bírság** alkalmazásokban rögzítenie kell a hatóságoknak az e-építési napló hatósági napló mellékletében rögzített építésfelügyeleti és építésügyi hatósági intézkedéseket is.

Az **e-statisztika** alkalmazás az e-építési napló alkalmazás valamennyi e-naplórészéről statisztikai kimutatásokat készít, és az összesítő adatokat közérdekű adatként 2014-től közzéteszi.

**Az ÉMO** használatával helyrajzi számhoz rendelten a hatóság rögzíteni tudja a kivitelezés főbb adatait, pl. az e-építési napló azonosító számát.

Az e-napló alkalmazásban megadott vállalkozó kivitelezői és szakmagyakorlói jogosultsághoz kapcsolódó nyilvántartási illetve névjegyzéki azonosítókat az alkalmazás a Magyar Kereskedelmi és Iparkamara, a Magyar Mérnöki Kamara és a Magyar Építész Kamara közhitelesen vezetett nyilvántartásának adataiból lekérdezéssel ellenőrzi. Ha nem talál egyezést, akkor figyelmeztetés jelenik meg a vizsgált téves azonosító mellett, ami mindaddig látható marad, amíg a téves adat helyett ellenőrzötten helyes és valós adat nem kerül megadásra.

**A fedezetkezel**ő**i program** elektronikus alvállalkozói nyilvántartása az e-építési napló melléklete, és vezetése fedezetkezelő részvétele esetén kötelező. Az elektronikus alvállalkozói nyilvántartást a fedezetkezelői internetes alkalmazásban kell vezetni, amíg a két alkalmazás összekapcsolásának informatikai megoldása el nem készül.

### **Gyors és hiteles információ** FelhasználókOrszágos Építésügyi Nyilvántartáselektronikus keretrendszer belső adatállományokDokumentációs központ papíralapú adatállományaKamarák MÉK, MMK, MKIK névjegyzék, kivitelezői nyilvántartás Külső adatállományok :Ingatlan-nyilvántartás cégnyilvántartás lakcímnyilvántartás elektronikuslekérdezés energetikai **bervdokumentációk engedélyek tanúsítványok e**ngedélyek **e- építési napló + mellékleteiellen**ő**rzési jegyz**ő**könyvek** állampolgár / építtetőtervezőkhatóságok

#### **Melyek az építési napló polgári jogi kapcsolódásai?**

Az építési napló rendeltetése szerint az építési kivitelezési tevékenység egészét dokumentáló tényeket, adatokat tartalmazó eseménynapló, egy okirat, amely bizonyítékként használható fel.

Továbbá a kivitelezés résztvevői között a hivatalos kapcsolattartás eszköze, az építési naplóban bejegyzéssel értesítik egymást a részletekről, a tudomásukra jutott, az építést érintő veszélyhelyzetekről, tényekről és körülményekről, amelyek a szerződéses kötelezettségek szerződésszerű teljesítését befolyásolják. Az építési tevékenység környezetében fellépő veszélyhelyzetről a bejegyzésre jogosultak az építési naplón keresztül értesíthetik egymást.

Az építési napló írásos műszaki dokumentáció, amely hatósági és bírósági eljárásban is felhasználható. Az építőipari kivitelezés során elvégzett munkák és környezeti hatások állapotai, építési hibák kerülnek rögzítésre benne. A kivitelezésben közreműködő felek az építést (a műszaki átadás-átvételi eljárást) követő későbbi peres eljárásokban bizonyítékként használják fel.

1978.03.01-vel kerültek be a Polgári Törvénykönyvbe a vállalkozási szerződés altípusai, és azóta az építési szerződésről szóló alcím kifejezetten nevesíti a naplót.

**Ptk. 404. §** (3) A felek a munkavégzéssel kapcsolatos minden lényeges adatot, körülményt és utasítást a munkahelyen vezetett naplóban kötelesek egymással közölni.

A Ptk. kommentár szerint a törvény kötelezően írja elő a felek számára az építési napló vezetését, amelyben a feleknek fel kell tüntetniük a munkavégzéssel kapcsolatos minden lényeges adatot, körülményt és az építtető által adott utasításokat is. Az építési napló fontos bizonyítási eszköz, amellyel szemben a Pp. szabályai alapján természetesen ellenbizonyításnak helye lehet.

Néhány példa a bírósági gyakorlatból, ahol a jogvita eldöntésében az építési naplónak, mint bizonyítási eszköznek, főszerep jutott:

#### **BH 1977. 30.**

**Az építési naplóban a teljesítési késedelem miatt keletkezett kötbérigény érvényesítésére tett bejegyzés - mint hatályos felszólítás - az elévülési határid**ő **folyását megszakítja**

A Ptk. szerint az elévülést többek között a követelés teljesítésére irányuló írásbeli felszólítás szakítja meg. A GKT 72/1973. sz. állásfoglalás szerint a felszólítás céljából kiindulva, azt akkor is megfelelőnek kell tekinteni, ha a felszólítás nem tartalmaz részletes adatokat (jogcím és összeg vagy egyebek szabatos megjelölése), de a közölt adatok alapján a kötelezett meg tudja állapítani, hogy milyen jogviszonyból, illetve tényállásból származó milyen követelésről van szó. Ilyen állandó bírósági gyakorlat mellett az iratokhoz becsatolt naplóbejegyzések tartalmát is vizsgálva a Legfelsőbb Bíróság arra a megállapításra jutott, hogy a felperes által eszközölt **naplóbejegyzéseknek elévülést megszakító hatásuk van**, mert azokból az. alperes egyértelműen tudomást szerezhetett arról, hogy vele szemben a munka késedelmes teljesítése miatt a felperes igényt kíván érvényesíteni.

Az első fokú bíróság tévedett abban, hogy az **építési naplóban** nem **lehet érvényesen kötbérigény bejelentést tenni**, mivel az ilyen bejelentést a vállalat központjához kell küldeni. A 14/1970. (VI. 6.) ÉVM sz. rendelet 2. §-ának (1) bekezdése szerint az építési és felmérési napló tartalmazza az építési-szerelési munka adatait és a munka menetére vonatkozó vagy az elszámoláshoz szükséges jelentős tényeket. A (2) bekezdés értelmében a felek az építési naplóban történő bejegyzéssel kötelesek értesíteni egymást azokról a körülményekről, amelyek a kötelezettségek kellő időpontban vagy a szerződés feltételei szerinti teljesítését veszélyeztetik. Az építési napló a felek kapcsolatának, érintkezésének sajátos formája, az abban foglalt közlések - az építési napló vezetése helyétől függetlenül - a vállalkozási szerződés lebonyolításánál a kivitelező és az építtető közvetlen tájékoztatását jelentik. A most

ismertetett rendelkezésekből is következik, hogy **az építési naplóban joghatályos bejegyzés tehet**ő **a munka késedelmével kapcsolatos igényeket illet**ő**en**. Abban az esetben tehát, ha az igényérvényesítésre megszabott határidőn belül történtek a naplóba való bejegyzések, a felperes kötbérigénye nem évült el, ezért annak jogosságát érdemben kell elbírálni.

#### **BH 1987. 93.**

**A vállalkozó a szerz**ő**dés szerint felár felszámítására jogosító különleges körülmények felmerültét az építési naplóba való bejegyzéssel tartozik igazolni. Ha a megrendel**ő **az építési naplót az el**ő**irt id**ő**n belül nem ellen**ő**rzi, úgy neki kell bizonyítania azt, hogy a naplóbejegyzések nem felelnek meg a valóságnak.**

A felperes a peres felek vállalkozási szerződése alapján különleges körülményi felárat érvényesített, amely az alperes szerint nem volt jogos.

Az elsőfokú bíróság szakértőt rendelt ki, aki a peres felek szerződését, valamint a felperes által vezetett építési napló bejegyzéseit értékelve úgy nyilatkozott, hogy a felek szerződésben foglalt, többletköltséget eredményező különleges körülmények a szerződés teljesítése folyamán megvalósultak. Az elsőfokú bíróság a keresetnek helyt adott.

Az ítélet ellen az alperes fellebbezett, az elsőfokú ítélet megváltoztatását és a különleges körülményi felárra vonatkozóan előterjesztett kereset elutasítását kérte. Tagadta, hogy a felperes a különleges körülményi felárat jogosan számította fel. Hivatkozott arra, hogy ö az építési naplóban bejegyzéseket nem tett, azt a felperes kizárólag maga vezette. Álláspontja szerint az ott megejtett bejegyzések az alperesre semmilyen hátrányos következményekkel nem járhatnak.

A felek a vállalkozási szerződésben megállapodtak abban, hogy bizonyos többletköltséget okozó körülmények felmerülte esetén a felperes a körülmények megfelelő igazolásával jogosult különleges körülményi felárat felszámítani. A szerződés előírásai szerint tehát **azt a körülményt, hogy a többletköltségek felmerültek, a felperesnek kellett bizonyítania. Ennek szokásos módja az építési naplóba történ**ő **bejegyzés**. A 14/1970. (VI. 6.) ÉVM számú rendelet 2. §-ának (1) bekezdése úgy rendelkezik, hogy az építési napló tartalmazza az építési-szerelési munka adatait és a munka menetére vonatkozó vagy az elszámoláshoz szükséges jelentős tényeket. Azt az alperes sem vitatta, hogy a felperes a hivatkozott szabálynak megfelelően vezette az építési naplót. Téves az alperesnek az az álláspontja, hogy mivel nem vizsgálta felül az építési napló bejegyzéseit, az ott megjelölt körülmények vonatkozásában a felperesnek kellene további bizonyítást felajánlania.

A hivatkozott ÉVM számú rendelet 3. §-ának (1) bekezdése ugyanis előírja, hogy az építési naplót a megrendelő a szerződésben meghatározott időközben, de legalább 15 naponként köteles külön felhívás nélkül is ellenőrizni. A (3) bekezdése értelmében a naplóbejegyzés aláírásának elmulasztása a bejegyzésben foglaltak tudomásulvételét jelenti.

A hivatkozott rendelkezés a megrendelő ellenőrzési kötelezettségének elmulasztása esetén egy vélelmet állapít meg arra vonatkozóan, hogy az építési naplóba tett vállalkozói bejegyzés valós. Ezt a véleményt természetesen módjában áll a megrendelőnek megdöntenie, amennyiben megfelelő bizonyítékot terjeszt a bíróság elé.

#### **BH 1992. 188.**

#### **Ha a vállalkozó a munkát építési naplóbejegyzés útján történt megrendelés alapján végezte, és a naplóbejegyzés a szerz**ő**dés lényeges tartalmi elemeit nem foglalja magában, a munka ellenértékét jogalap nélküli gazdagodás címén követelheti**

A felperes fizetési meghagyás kibocsátását kérte az alperes ellen, mert az alperes a megrendelése alapján végzett építési-szerelési munkák ellenértékét nem fizette meg. Az alperes ellentmondásában arra hivatkozott, hogy a követelés alapját képező munkára a felperessel nem kötött szerződést, ezért neki nem tartozik.

A felperes előkészítő iratában azt adta elő, hogy az alperessel építési naplóbejegyzés útján kötött megállapodást; az abban meghatározott építőmesteri, szigetelési és burkolómunkákat elvégezte, az erről készült felmérési naplót pedig az alperes műszaki ellenőre igazolta.

Az elsőfokú bíróság ítéletében kötelezte az alperest a követelés megfizetésére. Az ítélet indokolása szerint a bíróság a lefolytatott szakértői bizonyítás alapján azt állapította meg, hogy a per tárgyát képező munka végzését az alperes műszaki ellenőre rendelte meg. A **munkavégzés építési naplóban tett megrendelésen alapult, az ezzel kapcsolatos naplóbejegyzések pedig nem tartalmaztak olyan adatokat, amelyek a szerz**ő**dés lényeges tartalmát meghatároznák. A felperes ezért szerz**ő**dés létrejötte nélkül végezte a munkát**, és annak ellenértékével az alperes jogalap nélkül gazdagodhatott. A jogalap nélkül gazdagodás mértékének megfelelő összeget a bíróság a szakértői vélemény alapján állapította meg, és annak megfelelően marasztalta az alperest.

Az elsőfokú ítélet ellen az alperes fellebbezést nyújtott be. A fellebbezési eljárás során lefolytatott bizonyítás eredménye alapján megállapítást nyert, hogy a felperes megalapozottan követelte az elsőfokú ítéletében marasztalási összegként megjelölt ellenértéket az alperes részére végzett munkák alapján. A fellebbezési eljárás során különösen az volt vita tárgya, hogy az alperes megrendelte-e a felperestől a kereseti követelés alapját képező munkákat, továbbá a munkavégzéssel kapcsolatos eljárásban közreműködő műszaki ellenőr az alperes megbízottja volt-e. **A rendelkezésre álló bizonyítékok: a naplóbejegyzés**, valamint a szakértői nyilatkozat alapján megállapítható volt, hogy az említett személy az alperes képviseletében működött közre mind a munkák megrendelése, mind pedig a teljesítmény igazolása során. A szakértői bizonyítás, az ennek keretében végzett helyszíni felmérés elegendő adatot szolgáltatott annak tisztázásához is, hogy a felperes az alperesi megrendelés alapján milyen ellenértékű munkát végzett.

**Az építési napló vezetésének szabályait** az építőipari kivitelezési tevékenységről szóló 191/2009. (IX. 15.) Korm. rendelet tartalmazza, melynek szövege elérhető:

- internetes jogtárakban
- Magyar Közlönyben
- e-epites.hu honlapon
- a Magyar Építész Kamara, a Magyar Mérnöki Kamara és a Magyar Kereskedelmi és Ipar Kamara, továbbá az ÉVOSZ és a VÉSZ honlapján

#### **Mikor kell építési naplót vezetni?**

Nem kötelező minden építési tevékenység végzéséhez építési naplót vezetni. Természetesen az olyan esetekben, amikor az építési napló vezetése nem kötelező, de az építtetői vagy a vállalkozói szándék a vezetésre irányul, vagy a pályázatot e feltételekkel írják ki, az építési napló – a kivitelezési szerződésben történt megállapodás szerint - ez esetben önkéntesen is vezethető.

Minden

- építésügyi hatósági engedélyhez (ide értve a sajátos építményfajtákra vonatkozó engedélyezési szabályokat is) vagy
- tudomásulvételi eljáráshoz kötött, valamint
- a Közbeszerzési törvény hatálya alá tartozó

építőipari kivitelezési tevékenység végzéséről építési naplót kell vezetni.

#### **Az építési napló vezetésének kötelezettsége régi kelet**ű**.**

Az építési napló vezetési kötelezettség hosszú múltra tekint vissza. Az 1950-es években az építési naplóról a **8/1955. (Tg. É. 11.) OÉH-ÉM együttes utasítás** rendelkezett**.** 

**1970. július 1-t**ő**l** az építési és felmérési naplóról szóló szabályozást miniszteri rendelet tartalmazta. A **14/1970. (VI.6.) ÉVM rendelet** rendelkezései szerint, ha az építési szerződés vállalkozója (generálkivitelezője, alvállalkozója) állami, társadalmi, szövetkezeti szerv, illetve

szervezet vagy vízgazdálkodási társulat volt, az építési-szerelési munkáról építési naplót kellett vezetnie.

Nem volt kötelező az építési napló vezetése az 50 000 forint értékhatárt meg nem haladó építési-szerelési munkáknál, kivéve, ha a munka meglevő építmény állékonyságát befolyásoló szerkezetet vagy szerkezeti részt érintett.

A miniszteri rendelet tartalmazta az építési napló vezetésének a szabályait, meghatározta az építési napló adattartalmát és formáját.

A napló vezetésére vonatkozó szabályok kisebb módosításával, de az adattartalom és a forma szinte teljes átvételével lépett hatályba **2000. augusztus 17-**én az építőipari kivitelezési, valamint a felelős műszaki vezetői tevékenység gyakorlásának részletes szakmai szabályairól és az építési naplóról szóló 51/2000. (VIII. 9.) FVM-GM-KöViM együttes rendelet. Az építési napló vezetési kötelezettség a rendelet hatálybalépését követően minden építési (létesítési) engedélyhez kötött, továbbá a közbeszerzési törvény hatálya alá tartozó egyéb építőipari kivitelezési munkák tekintetében kötelezővé vált.

Az építőipari kivitelezési tevékenységről, az építési naplóról és a kivitelezési dokumentáció tartalmáról szóló 290/2007. (X. 31.) Korm. rendelet az építési napló vezetési kötelezettség tekintetében nem hozott változást. Az építési napló formája és adattartalma kibővült az építési folyamat újabb szereplőjének a beruházáslebonyolító adataival, aki bejegyzésre is jogosult.

A rendelet 2008. január 1-jén lépett hatályba, és rendelkezéseit a hatálybalépését követően kiadott építésügyi hatósági engedély (bejelentés) alapján megvalósuló építőipari kivitelezési tevékenységre kellett alkalmazni.

A hatálybalépése előtt kiadott építésügyi hatósági engedély (bejelentés) alapján megvalósuló építőipari kivitelezési tevékenység esetén a 2008. június 30. után megkötött tervezési és kivitelezési szerződésekre, tervezett kivitelezési dokumentációkra, kezdődő építőipari kivitelezési tevékenységekre és megnyitott építési napló vezetésére kellett alkalmazni.

Az építési napló vezetési kötelezettség szabályainak megtartásával, az építőipari kivitelezési tevékenységről szóló 191/2009. (IX.15.) Korm. rendelet 2009. október 1-én lépett hatályba és az ezt követően megkötött tervezési és kivitelezési (építési) szerződésekre, tervezett kivitelezési dokumentációkra, megkezdett építőipari kivitelezési tevékenységekre, és megnyitott építési napló vezetésére kell alkalmazni. E szabályozás sem alakította át lényegesen a naplóvezetés szabályait. Fordulatot az e rendelet 2012. év végi módosítása hozott, mely 2013-ban bevezeti a naplóvezetés elektronikus módját.

#### **Az építési naplót**

- általános építmények esetében **2013. október 1-jé**t,
	- az európai uniós beruházásból megvalósuló általános építmények tekintetében **2014. január 1-jét,**
- sajátos építményfajták tekintetében
	- a közlekedési, a víziközmű és vízgazdálkodási építmények, valamint a a Magyar Kereskedelmi Engedélyezési Hivatalról és a területi mérésügyi és műszaki biztonsági hatóságokról szóló 320/2010. (XII. 27.) Korm. rendeletben megjelölt sajátos építményfajták vonatkozásában **2014. július 1-jét,**
	- a honvédelmi és katonai, továbbá a nemzetbiztonsági célú építmények tekintetében **a 2014. október 1-jét**
	- az atomenergia alkalmazására szolgáló építmények tekintetében **a 2016. október 1-jét**

követően megkezdett kivitelezések esetén elektronikusan kell vezetni.

• a fenti dátumokig papír alapon elkezdett építési naplót papír formátumban be lehet fejezni.

**Az építési napló vezetése papír alapon bonyolult és rendkívül papír és adminisztrációigényes.** Az építési napló elsősorban nem a beruházáshoz, hanem a vállalkozó kivitelezőhöz kapcsolódott, vagyis egy beruházáson ahány vállalkozó kivitelező (fővállalkozók és alvállalkozók) dolgozott, annyiszor minimum 2 (ha az építtetői vagy tulajdonosi igény keletkezett, akkor ennél több) példányban kellett a naplót vezetni. Egy nagyobb beruházás esetén "kocsideréknyi" építési napló keletkezett, melynek tárolásához külön helyiséget kell biztosítani, keresni, javítani bennük szinte lehetetlen. Megsemmisülése esetén rekonstruálása szinte lehetetlen, többszörözése, másolása rendkívül nehézkes, kapcsolódása más vállalkozók naplójához lehetetlen. Ellenőrzésük – az építésfelügyeleti tapasztalatok alapján - rendkívül időigényes.

#### **Építési napló papír alapon**

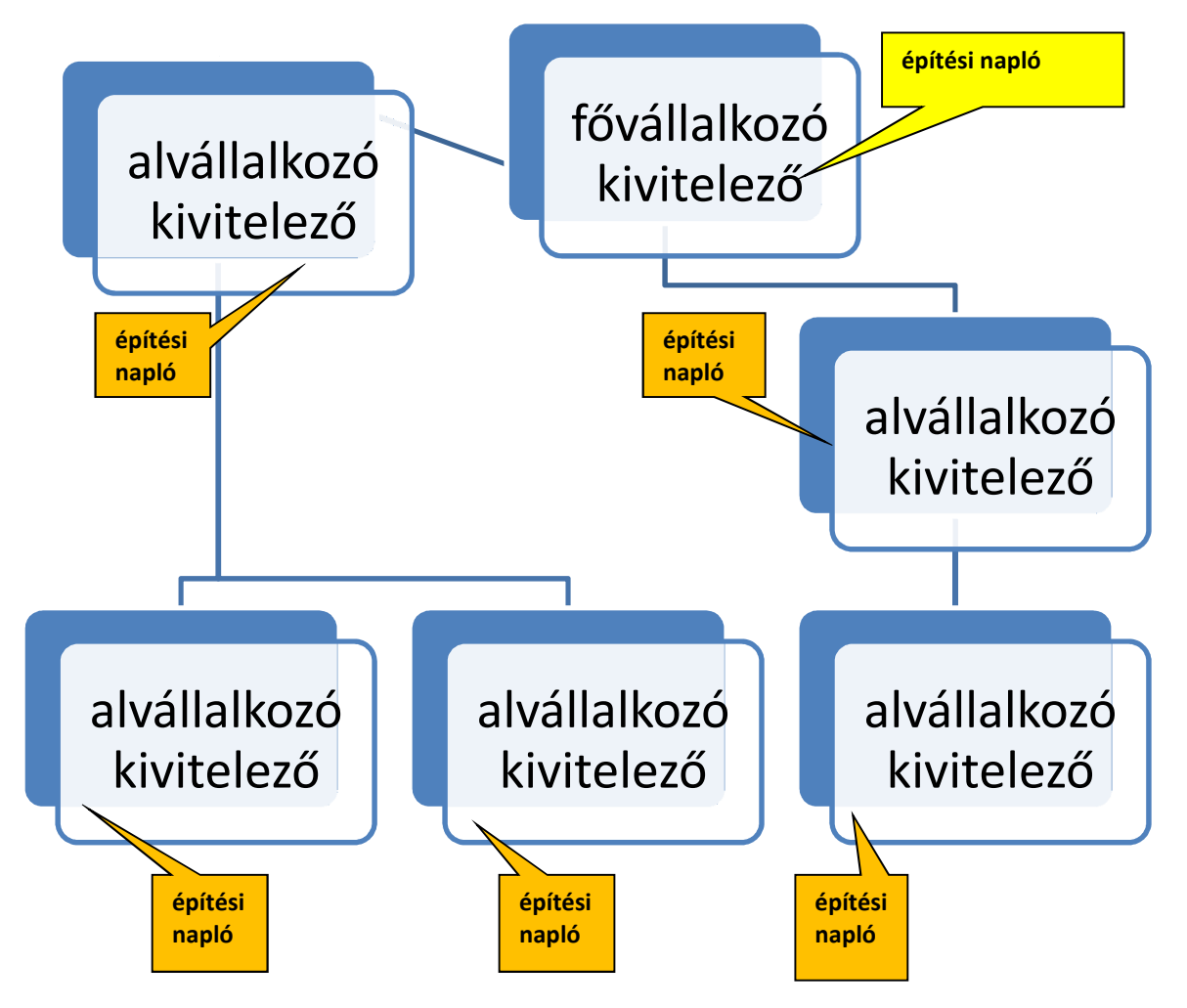

**Az elektronikus formában vezetett építési napló** nem a vállalkozó kivitelezőhöz, hanem a beruházáshoz van rendelve: egy beruházás = egy e-építési napló. Az elektronikus építési naplón belül tetszőleges számú e-főnapló megnyitható attól függően, hogy az építtető hány fővállalkozó kivitelezővel kötött építési szerződést. Az e-főnaplón belül korlátlan számú ealnapló megnyitható attól függően, hogy a fővállalkozó, vagy vállalkozó kivitelező hány alvállalkozó kivitelezővel kötött építési szerződést.

A naplót nem kell több példányban vezetni, mert bárhány másolat letölthető, lementhető vagy másolható belőle, archiválása az OÉNY-en belül rendkívül egyszerű.

Egyszerű betekintési és bejegyzési módot biztosít mindazoknak, akiknek eljárásukhoz ez szükséges, akikre nézve jogszabály a vezetéssel kapcsolatban feladatot állapít meg.

#### **Építési napló - elektronikusan**

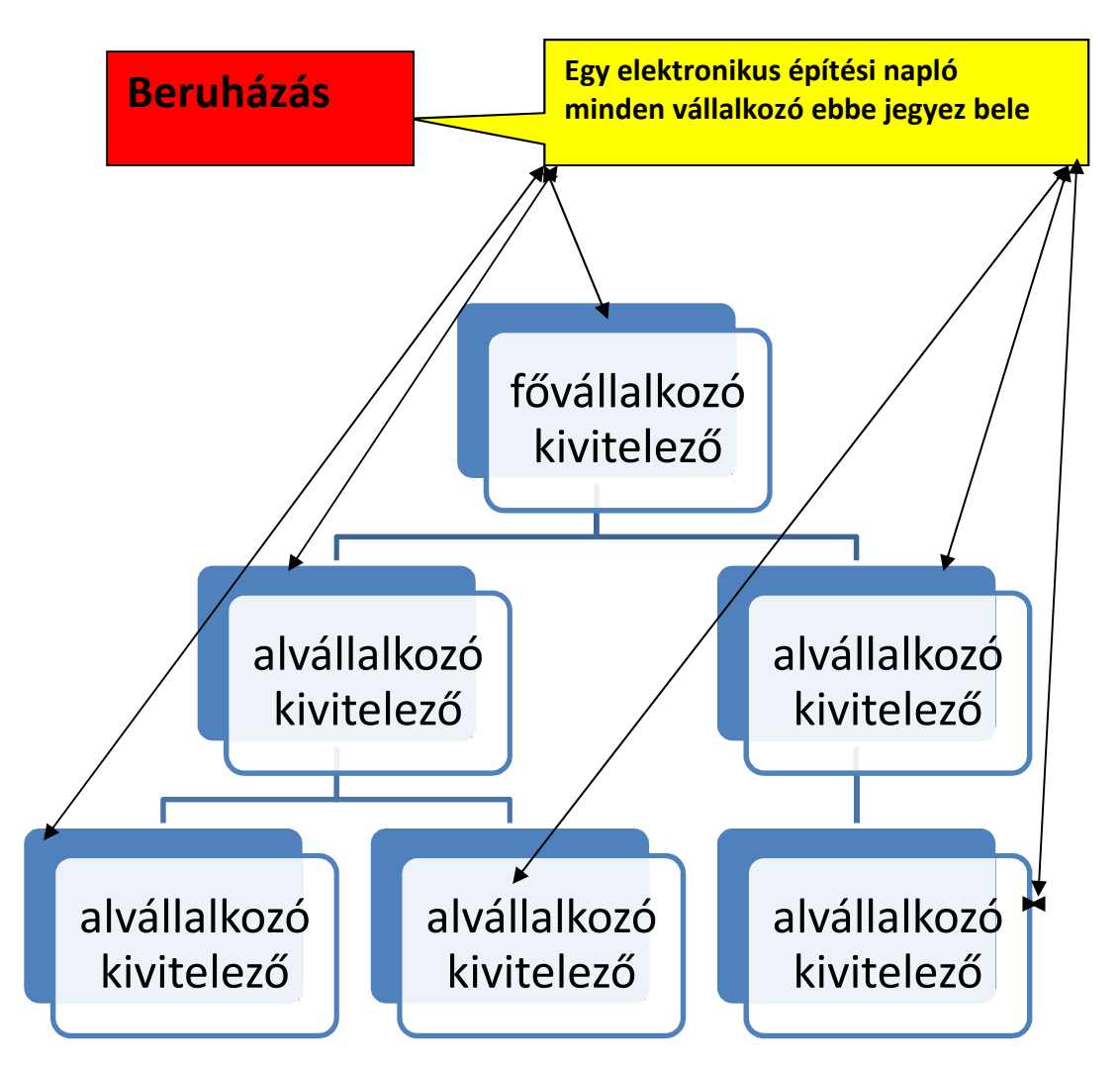

#### **Melyek az e-építési napló vezetésének el**ő**nyei?**

A 2013. október 1-el bevezetésre kerülő elektronikus építési napló minőségi ugrást jelent az építőipari kivitelezési folyamat dokumentálásának áttekinthetősége, ellenőrizhetősége és jogvitákban történő felhasználása területén.

- e-építési napló: központi internetes felületen elérhető komplex alkalmazás, amely lehetővé teszi az építőipari kivitelezési folyamat teljes felügyeletét, az építési napló szabályos vezetését és az arra jogosultak számára a hozzáférést, és elektronikus úton biztosítja az építési beruházásra vonatkozó kivitelezési adatoknak az Országos Építésügyi Nyilvántartásba (OÉNY) kerülését.
- A központilag elektronikusan rögzített építési napló alkalmas a teljes kivitelezés folyamat dokumentálására, a beruházás előrehaladásának és az egyes munkafolyamatok megvalósításának hiteles bizonyítására és a kivitelezési láncolat áttekinthető nyilvántartására.

Az elektronikus építési napló bevezetésével elérni kívánt közpolitikai célok:

• az adminisztratív terhek csökkentése

- az építési beruházások megvalósításának elősegítése
- a feketemunka kifehérítése
- a lánctartozás megfékezése
- az építőipari kivitelezési tevékenység átláthatóságának növelése
- a hatósági ellenőrzések hatékonyságának fokozása

Az e- építési napló bevezetése a közpolitikai célok végrehatását szolgálja azzal, hogy:

- a bevezetése teszi lehetővé az építésügyi hatósági engedélyezés egyszerűsítését, az ügyfél által benyújtandó mellékletek, teljesítésigazolások, nyilatkozatok számának és az eljárások ügyintézési idejének csökkentését.
- az építésfelügyeleti hatóság által folyatandó kivitelezés kezdés tudomásulvételi eljárás mellőzhetővé válik.
- csökken az adminisztráció illetve az adminisztráció időigénye:
	- o a papír alapon naponta több másolati példányban is vezetett több építési napló helyett az e-építési napló alkalmazás az informatikai támogatás lehetőségeit kihasználva az "egy beruházás – egy napló" elvén működik.
	- o a bejegyzésre illetve betekintésre jogosultak a nap bármely szakában, egyszerűen és egyidejűleg többen is elérhetik és megtekinthetik, lehetséges a távoli ellenőrzés és bejegyzés,
	- o üzenetek tájékoztatások és figyelemfelhívások egyszerűen, részben automatikusan megküldhetőek, az alkalmazás naplóz minden eseményt.
- a teljesítésigazolások e-naplóban történő rögzítésével és a kivitelezés teljes átláthatóvá tételével a szerződés szerinti szakmai és pénzügyi teljesítések esélye, és ezzel a lánctartozás megfékezésének lehetősége növekszik.
- alkalmas lesz az építésfelügyeleti hatóság szabálytalanságokat kiszűrő építésügyi monitoring tevékenységének elősegítésére is: az e-napló adattartalma a hatósági engedélyezéshez és ellenőrzéshez távoli eléréssel elektronikusan szolgáltat naprakész adatokat, megismerhető belőle az aktuális készültségi fok, a számított építményérték és a szerződéses adatok.
- bővíti az elektronikus adatszolgáltatás lehetőségét, felmérések és átfogó statisztikai elemzések készíthetőek a folyamatban lévő kivitelezésekről, akár egy teljes építési folyamatról, vagy adott területre (járásra, megyére) vonatkozóan illetve országosan.

#### **Melyek az e-építési napló legfontosabb el**ő**nyei?**

#### A "feketemunka" "kifehérítése"

Köztudott, hogy egyes kivitelezési vállalkozásoknál "megéri" nem bejelentett vállalkozásokat, munkásokat foglalkoztatni, kifizetésük számlaadás nélkül, az előírt adó- és járulékbefizetések nélkül történt, vagyis az un. szürke vagy feketegazdaságban folytak az események. Ezek ellenőrzése szúrópróbaszerűen, igen kis eredményességgel történt, ezért ezek a vállalkozások minden "fenyegetettség-érzés" nélkül legtöbbször építési naplót sem vezetve tevékenykedtek.

Az e-építési napló készenlétbe helyezése az építtető feladata, ha ezt elmulasztja a hatóságok könnyen és gyorsan szankcionálhatják a könnyű ellenőrizhetőség miatt. A naplóvezetés alól így a szerződést kötő felek sem tudnak kibújni, vagyis minden – a kivitelezésben részt vevő vállalkozás "látható" lesz. Az ellenőrző hatóságok szinte helyszíni szemle nélkül is nyomon követhetik a kivitelezést, annak jogszerűségét és szabályosságát.

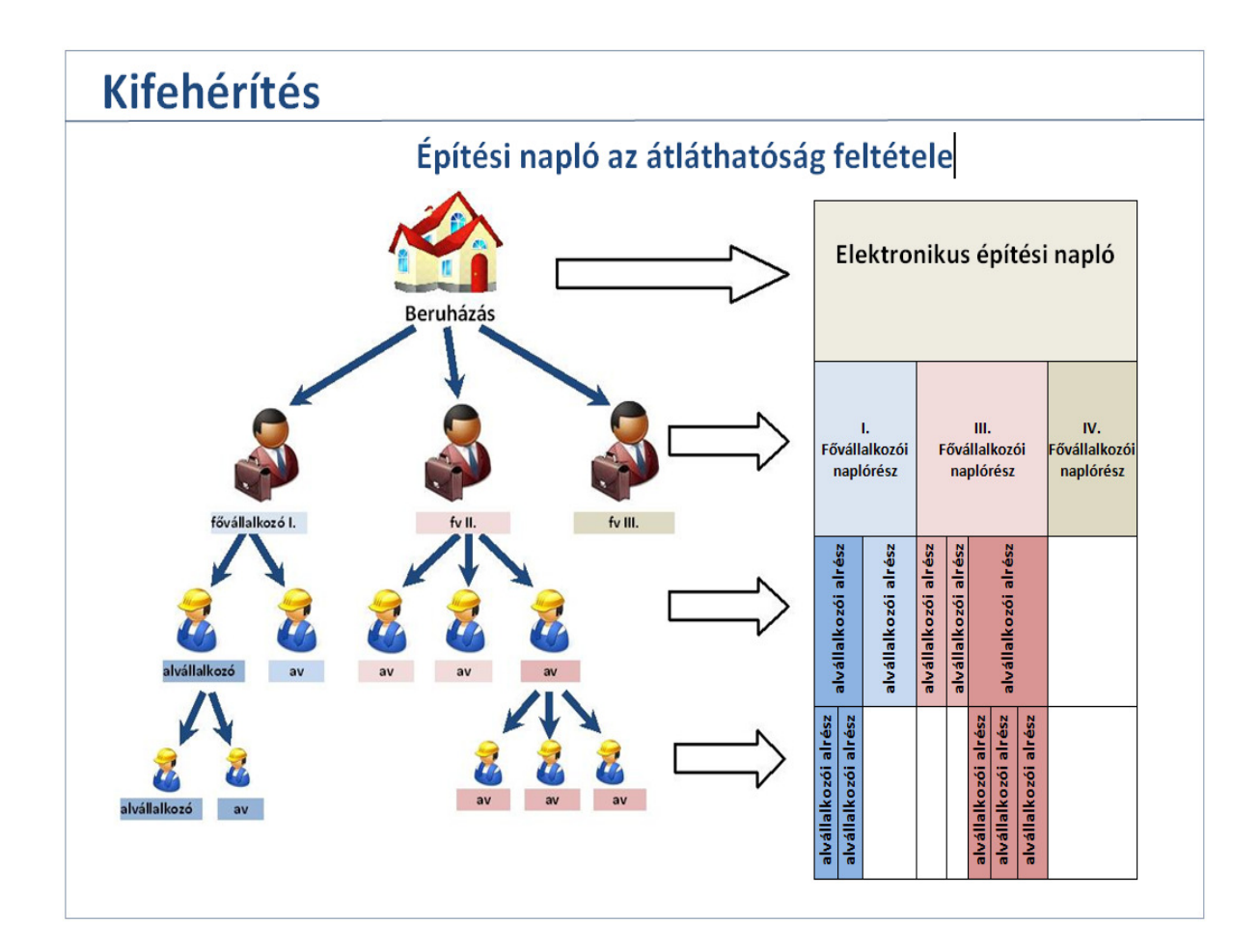

#### A fedezet biztosítása a fedezetkezelői tevékenység elősegítésével

A lánctartozás egyik generálója az a tény, hogy az építési beruházás fedezete "eltűnik" a teljesítés és a szükségszerű kifizetés idejére, ennek eredményeképpen többször a fővállalkozók sem kerülnek kifizetésre, és ez továbbgyűrűzik az alvállalkozók felé is. Ennek a lehetőségét csökkenti a fedezetkezelő jogintézménye, mely azon túlmenőleg, hogy biztosítja a fedezet meglétét a kivitelezés legvégéig, még biztosítja azt is, hogy a szerződéses díj – megfelelő teljesítés mellett – eljusson a legutolsó alvállalkozóhoz is. Ehhez nyújt segítséget a fedezetkezelőnek az elektronikus alvállalkozói nyilvántartás (e-építési naplómelléklete) mellett az e-építési napló, A napló részét képező teljesítésigazolási napló tartalmazza a készre jelentett, elvégzett kivitelezői munka teljesítésének lejelentését és az ezt elfogadó teljesítésigazolásokat is, melyek késöbbi vita esetén hiteles dokumentumként bizonyíthatják a szerződő felek tevékenységét és annak mennyiségi, minőségi kimutatását, ennek elfogadását, vagy megtagadását indokkal.

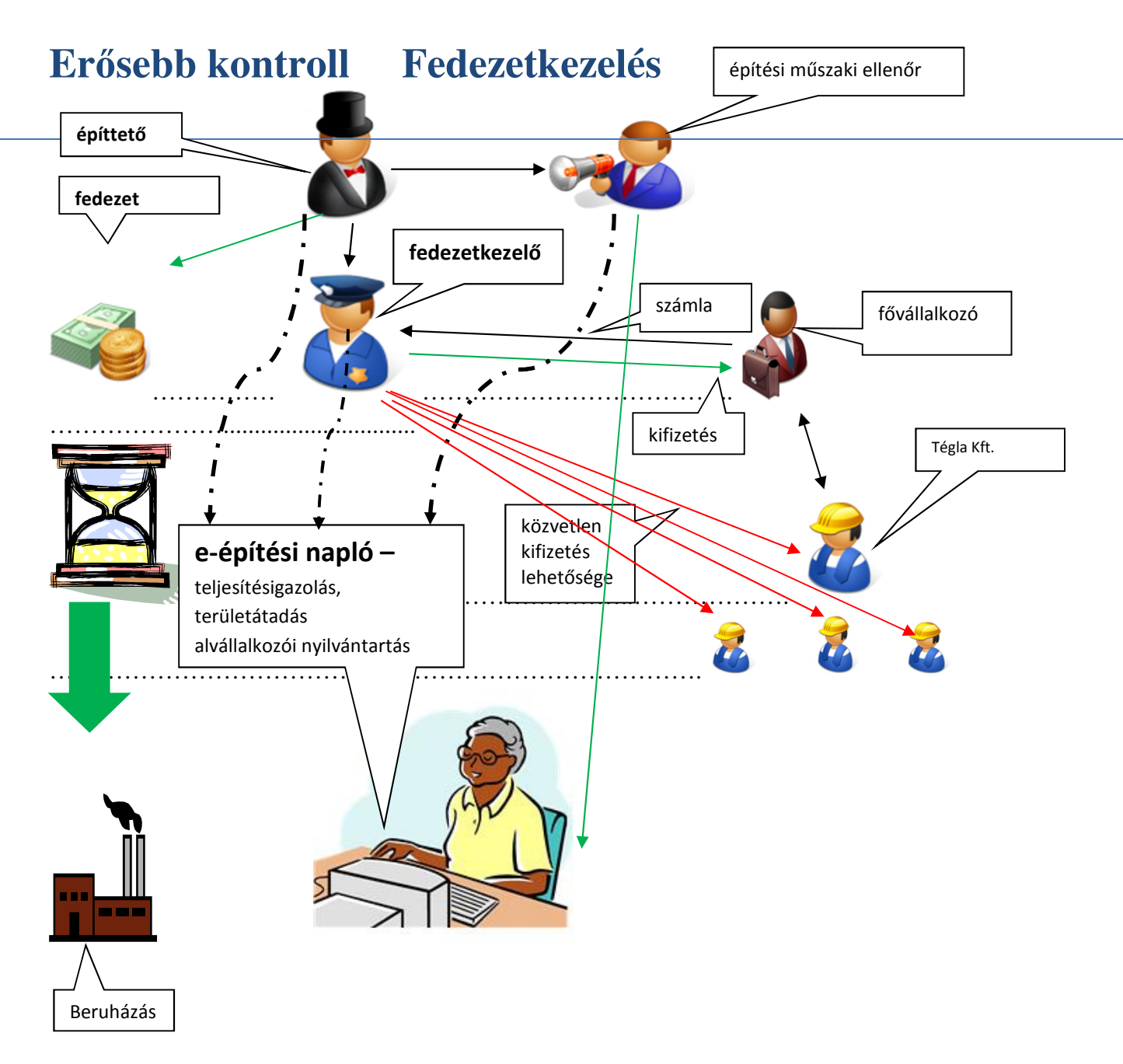

#### A vállalkozó kivitelező lehetőségei a szerződéses ár megszerzésére

1. A polgári peres eljárás és a választott bíráskodás:

A közelmúlt jogalkotási folyamata sok lehetőséget nyújt a ki nem fizetett vállalkozó kivitelezőnek a részére járó ellenérték megszerzéséhez. Gyorsultak azok a polgári peres eljárások, melyeknek tárgya az elfogadott teljesítés ki nem fizetése, illetve amelyeknek tárgya az el nem fogadott, de a Teljesítésigazoló Szakértői Szerv (TSZSZ) véleményével bíró vita.

- 2. A TSZSZ jogintézményének bevezetése: A véleményező TSZSZ és az eljáró bíróság tevékenységét segíti elő adataival, bejegyzéseivel az e-építési napló és annak teljesítésigazolási alnaplója.
- 3. A fedezetkezelő amellett, hogy az építés fedezetének meglétét is biztosítja, lehetővé teszi az alvállalkozói kifizetéseket az e-építési napló teljesítésigazolási alnaplójának tartalma alapján

4. Az építési terület át- és visszaadási (birtokbaadási) aktusának benaplózási kötelezettsége és a használatbavételi engedélyezés ezen aktussal való összekapcsolása lehetőséget biztosít a jogszerű követelések teljesítésére.

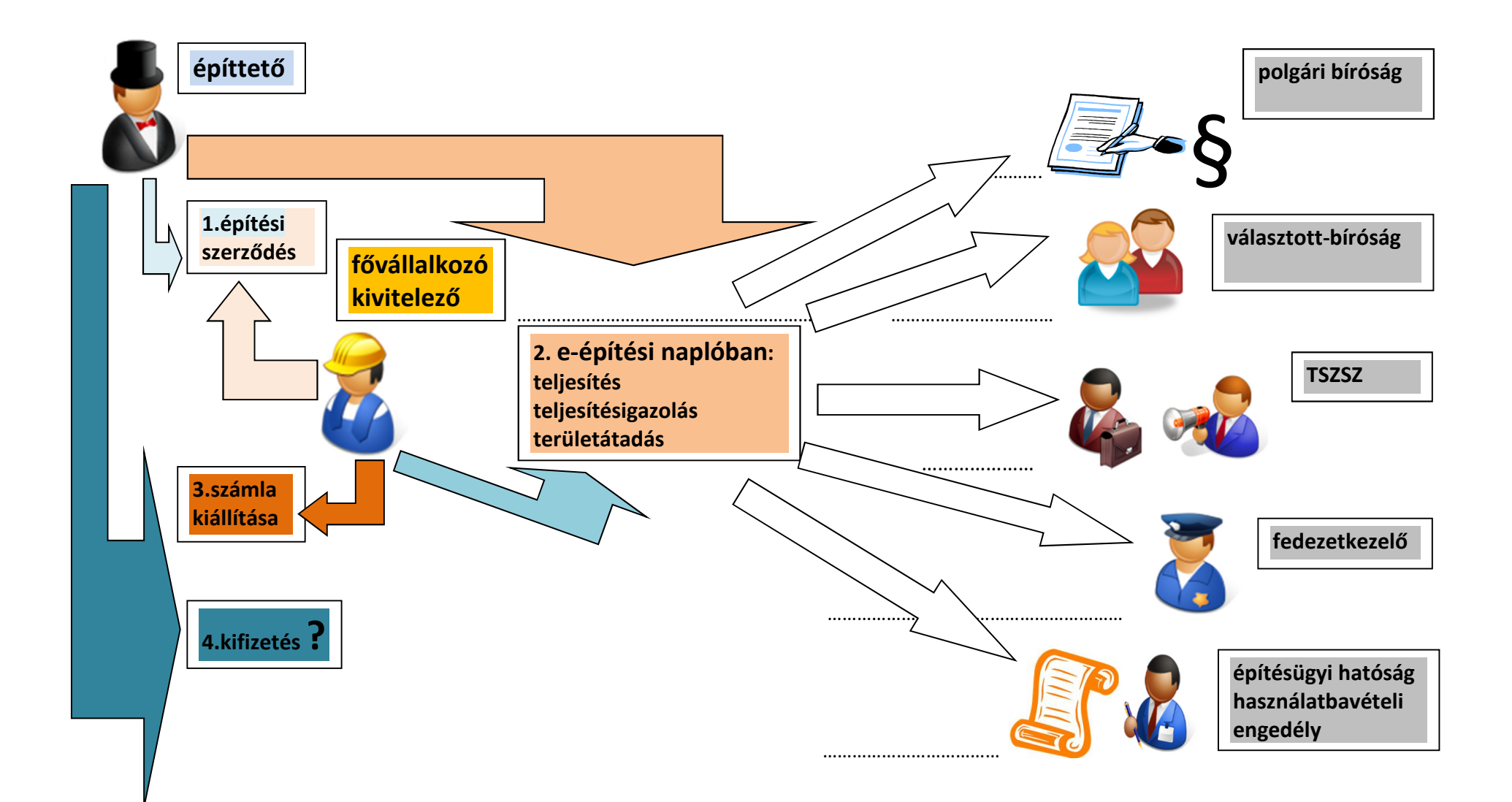

#### A használatbavételi engedélyezés szerepe a kifizetések elősegítésében

Az építési naplót az építőipari kivitelezési tevékenység megkezdésétől annak befejezéséig kell vezetni. A vállalkozó kivitelező a naplót az építési munkaterület átvételekor az átvétel időpontjának rögzítésével nyitja meg, és az építőipari kivitelezési tevékenység befejezését követően az építési munkaterületről levonulás időpontjának rögzítésével zárja le.

**A Ptk. 187. §** (1) bekezdése szerint a birtokot megszerzi, aki a dolgot magához veszi, vagy akinek az más módon hatalmába kerül (birtokos).

Az építési napló vezetésének, vagyis a kivitelezés időtartamára polgári jogi értelemben a terület birtokosává válik a vállalkozó kivitelező. A napló megnyitásával dokumentálja, hogy az építési munkaterület birtokába került, azt a tulajdonos a részére átadta.

Ettől az időponttól fogva a vállalkozó kivitelezőt, mint birtokost, ha a birtokától jogalap nélkül megfosztják, vagy birtoklásában zavarják (tilos önhatalom), birtokvédelem illeti meg.

A birtokost a birtokvédelem mindenkivel szemben megilleti. A birtokos jogcíme szerint részesül birtokvédelemben azzal szemben is, akitől a birtokát származtatja, illetőleg akinek a birtokát időlegesen átengedte. A vállalkozó kivitelező tehát jogcíme szerint birtokvédelemben részesülhet a terület tulajdonosával szemben is, mivel a munkaterület átadásával jogalapot szerzett a birtoklásra.

A birtokos a birtoka ellen irányuló támadást - a birtok megvédéséhez szükséges mértékben önhatalommal is elháríthatja. Akit birtokától megfosztanak vagy birtoklásában zavarnak, a jegyzőtől egy éven belül kérhet birtokvédelmet. A birtokos az eredeti birtokállapot helyreállítását vagy a zavarás megszüntetését egy év eltelte után közvetlenül a bíróságtól kérheti. A birtokos közvetlenül a bírósághoz fordulhat akkor is, ha az ügyben a birtokláshoz való jogosultság is vitás.

A vállalkozó kivitelező birtokláshoz való jogosultsága az építési munkaterület visszaadásáig tart. A vállalkozó kivitelező a megbízójának a műszaki átadás-átvételi eljáráson felmerült és jegyzőkönyvbe vett hibák, hiányosságok kijavítását, a teljesítésigazolás kiadását, továbbá a teljesítésigazolás alapján kiállított számla ellenértékének kézhezvételét követően átadja az építési munkaterületet. Ezzel a vállalkozó kivitelező befejezi az építőipari kivitelezési tevékenységet, és az építési munkaterületről levonulás időpontjának rögzítésével lezárja az építési naplót.

Az Épkiv. 33. § (1) bekezdésében az építési munkaterület visszaadására meghatározott időponttól fogva a vállalkozó kivitelezőnek nincs jogalapja a terület további birtokban tartására. Aki jogalap nélkül van a dolog birtokában, köteles a dolgot a birtoklásra jogosultnak kiadni. A birtokos a dolog kiadását megtagadhatja, amíg a birtoklással kapcsolatosan őt megillető igényeket ki nem elégítik; jogállására a felelős őrzés szabályai irányadók.

2013. október 1-től a használatbavételi engedély illetve a használatbavételi tudomásulvétel egyik lényeges feltétele az építési munkaterület építési naplóban dokumentált átvétele. Ha az építési naplóban - a használatbavétel kezdeményezésekor - az építési munkaterület építtető általi átvétele nem igazolt (pl. mert az ellenérték nem került kifizetésre) a használatbavételi engedélyhez kötött, illetve a használatbavétel tudomásulvételi eljárás körébe tartozó építési tevékenység esetén az építésügyi hatóság 60 napos határidő kitűzésével hiánypótlást írt ki. A 60 napos hiánypótlási határidőn belül lehetősége van az építtetőnek az építési munkaterület átvételét utólag igazolni, és a fővállalkozó kivitelezőnek – a vélhetően fennálló vita rendezése érdekében - vitarendezési eljárást vagy a Teljesítésigazolási Szakértői Szerv eljárását kezdeményezni.

A használatbavételt az építésügyi hatóság a munkaterület átvételének igazolásától számított 5 napon belül vagy a munkaterület átvételének igazolása hiányában a 60. nap leteltét követő 5 napon belül engedélyezi vagy tudomásul veszi

A lánctartozás kialakulását sokszor előidéző építtető és fővállalkozó kivitelező közötti vitahelyzetet megvizsgálva ki lehet jelenteni, hogy az építésügyi hatósági eljárás nem alkalmas az építési szerződés teljesítéséből eredő polgári jogi viták eldöntésére, így a használatbavételi eljárás eredményét sem lehet pénzügyi követelés rendezésétől függővé tenni. Figyelembe véve az építtető és a fővállalkozó kivitelező ellentétes érdekeit, olyan megoldást kínál ez az új szabályozási elem, ami egyfelől a rendeltetésszerű és biztonságos használatra alkalmas építmény esetén lehetőséget ad a használatbavételi engedély megszerzésére, másfelől a fővállalkozó kivitelezőnek is nagyobb esélyt ad arra, hogy a jogos követelésének érvényesítése érdekében lépéseket tegyen. A munkaterület átvételének igazolása hiányában a használatbavétel 60 napos időszak elteltével történő engedélyezése, illetve tudomásulvétele csak az előírt kötelezettség nem teljesítésével arányos korlátozást jelent az építtető számára. A 60 napos időszak lehetőséget ad a fővállalkozó kivitelezőnek arra, hogy a legcélravezetőbb módon, pl. a Teljesítésigazolási Szakértői Szerv eljárását (30+30 nap) kezdeményezze és a bíróság az ehhez kapcsolódó ideiglenes vagy biztosítási intézkedést elrendelje, vagy egyéb jogorvoslati eljárás olyan stádiumba juttasson, amikor már lépések tehetők a követelés érvényesítésének biztosítására.

#### **Használatbavételi engedélyezés és tudomásulvétel elektronikus ügyintézéssel elektronikus ügyintézési id**ő **: max. 10-15 nap**

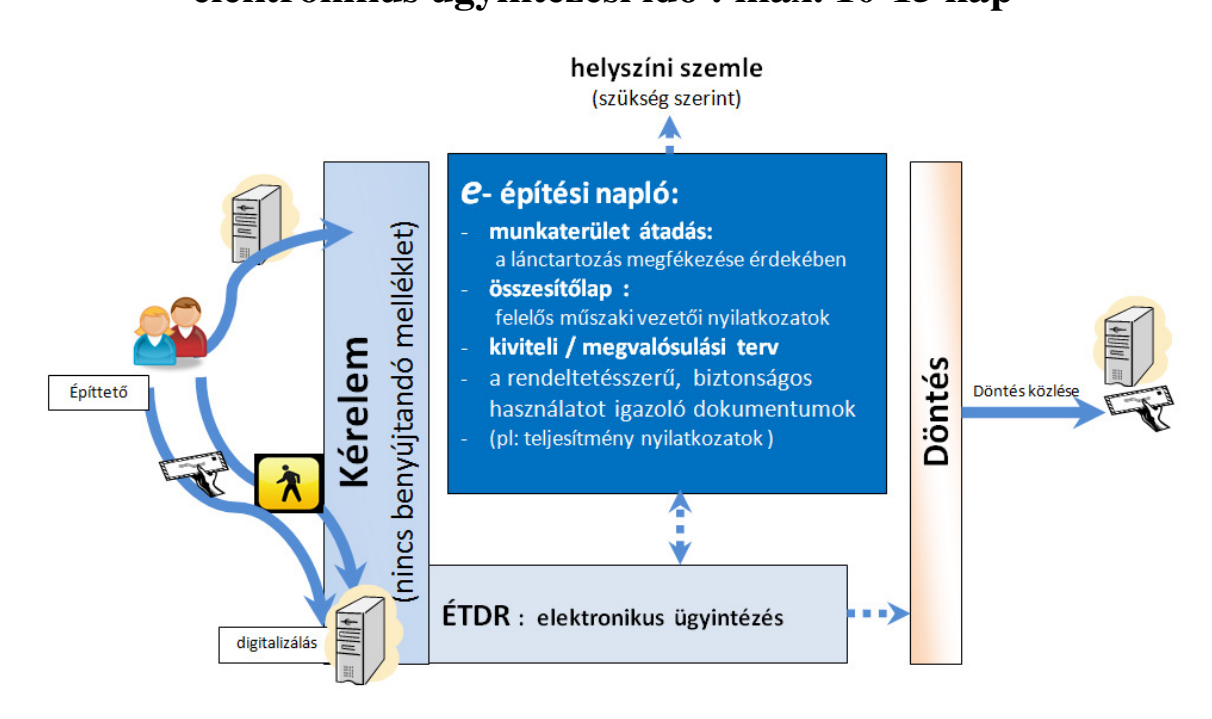

#### **Kinek kell vezetnie az építési naplót:**

Az e-építési napló és annak részei, mellékletei készenlétbe helyezése az építtető feladata. Az építtető a készenlétbe helyezéssel teszi lehetővé a vállalkozó kivitelezők számára, hogy a maguk naplórészeit az e-építési naplón belül megnyissák és folyamatosan vezessék.

Az e-építési naplón belül az e-főnaplót a fővállalkozó kivitelezőnek kell vezetnie. Ő helyezi készenlétbe a vele szerződéses viszonyban lévő alvállalkozó kivitelezők e-alnaplóit, ezáltal téve lehetővé az ő naplóvezetésüket.

Az e-építési naplón belül és az ennek részét képező e-főnaplón belül az e-alnaplót a megrendelő vállalkozó, vagy alvállalkozó kivitelezőnek kell vezetnie. Ők helyezik készenlétbe a velük szerződéses viszonyban lévő további alvállalkozó kivitelezők e-alnaplóit.

Az e-főnapló és az e-alnapló vezetése átadható a felelős műszaki vezetőnek is (a naplóba e tényt be kell jegyezni, az erre való megbízást csatolni kell!)

Az e-főnaplót és e-alnaplót cég nevében is csak természetes személy vezetheti (a naplóba az erre való megbízás tényét be kell jegyezni, az erre való megbízást csatolni kell!)

#### **Ki vállalhatja át az elektronikus építési napló vezetését?**

A vállalkozó kivitelező a vele szerződéses viszonyban álló alvállalkozója e-alnaplójának, és ezen alvállalkozóval szerződéses viszonyban álló további alvállalkozó e-alnaplójának vezetését átvállalhatja.

Azonban a naplóvezetés átvállalása nem vonatkozhat azokra a naplórészekre és mellékletekre, amelyet kizárólag a naplóvezetésre kötelezett tölthet ki, így a teljesítésigazolási naplóra, az elektronikus alvállalkozói nyilvántartásra és a gyűjtőnaplóra.

Az a vállalkozó kivitelező, aki a saját e-alnaplójának vezetését átadta, az átadás időtartama alatt nem vállalhatja át az alvállalkozója építési naplójának vezetését. Minden átvállalt ealnapló vezetését a saját e-főnapló vagy e-alnapló vezetésétől elkülönülten, külön-külön kell végeznie az átvállaló vállalkozó kivitelezőnek vagy felelős műszaki vezetőjének.

Az átvállalt e-alnaplóban az e-alnapló vezetésére eredetileg kötelezett alvállalkozó az ealnaplóban észrevételt tehet, vagy bármikor visszaveheti az e-napló vezetését.

#### **Milyen részei vannak az e-építési naplónak?**

- az elektronikus építési főnapló (a továbbiakban: e-főnapló)
- az elektronikus építési alnapló (a továbbiakban: e-alnapló).
- mellékletei:
	- o készenléti tárhely,
	- o a jogerős építésügyi hatósági engedélyt és a hozzá tartozó, engedélyezési záradékkal ellátott építészeti-műszaki dokumentációt, a kivitelezési valamint egyéb rajzi dokumentumokat, számításokat tartalmazó **tervnapló**,
	- o építtetői fedezetkezelő közreműködése esetén a fedezetkezelő által kezelt elektronikus alvállalkozói nyilvántartás.

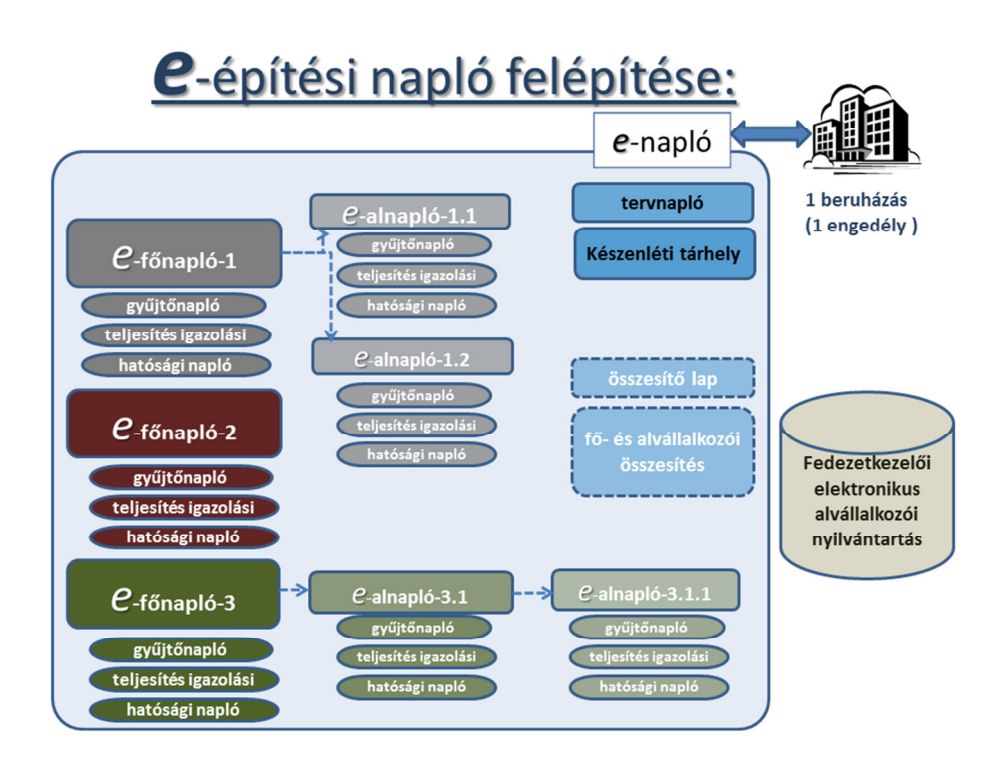

#### **Milyen részei vannak az e-f**ő**naplónak és az e-alnaplónak?**

Az e-építési naplón belül annyi e-főnapló nyitható, ahány fővállalkozó kivitelezővel köt építési szerződést az építtető. Az e-főnaplón belül annyi e-alnapló nyitható ahány alvállalkozó kivitelezővel köt építési szerződést a fővállalkozó illetve megrendelő vállalkozó kivitelező. Az e-főnapló címoldalból, nyilvántartási rész-oldalakból, naplórészből és összesítő lapból, míg az e-alnapló címoldalból, nyilvántartási rész-oldalakból és naplórészből áll. A naplórész napi jelentésből és eseti bejegyzésekből áll.

Az e-főnapló és e-alnapló alvállalkozói nyilvántartási része tartalmazza a teljesítésben részt vevő összes fő- és alvállalkozó kivitelező megnevezését, székhelyét, adószámát, vállalkozói engedélyének vagy cégbírósági bejegyzésének számát, nyilvántartási számát, az általuk vállalt kivitelezési tevékenység meghatározását, a kivitelezési tevékenység megkezdésének, szakaszolásának és befejezésének időpontjait, a fizetési határidőt.

#### **Melyek az e-f**ő**napló és az e-alnapló mellékletei?**

**A hatósági napló** tartalmazza az ellenőrző hatóságok és szakhatóságok által készített okiratokat, jegyzőkönyveket.

**A teljesítésigazolási napló** tartalmazza a felmérési naplót, a teljesítésösszesítőt, a teljesítésigazolást és a teljesítésről felvett jegyzőkönyveket. Az építési-szerelési munka mennyiségének folyamatos ellenőrzése céljából – az építési napló mellékleteként – a kivitelező felmérési naplót vezet, ha az építtetővel kötött szerződésben a felmérést tekintik az elvégzett munkák mennyiségének elszámolási alapjául.

**A gy**ű**jt**ő**napló** tartalmazza az építési-bontási hulladék-nyilvántartást, az építési termékekre vonatkozó teljesítménynyilatkozatokat, mérési jegyzőkönyveket, felülvizsgálati jegyzőkönyveket, elvégzett üzempróbák jegyzőkönyveit, üzembe helyezési vizsgálati tanúsítványokat, továbbá az egyéb mellékletek tartalmaként fel nem sorolt minden további dokumentumot.

#### **Mi a felmérési napló?**

Az építési-szerelési munka mennyiségének folyamatos ellenőrzése céljából – az építési napló mellékleteként – a kivitelező felmérési naplót vezet, ha az építtetővel kötött szerződésben a felmérést tekintik az elvégzett munkák mennyiségének elszámolási alapjául.

A felmérési napló és a teljesítésigazolási napló az e-napló része.

#### **Ki jegyezhet be az építési naplóba?**

Az e-főnaplóba és mellékleteibe bejegyezhet:

- a naplóvezetésre kötelezett kivitelező és a felelős műszaki vezetője
- az építtető,
- az építési műszaki ellenőr
- a beruházási tanácsadó,
- a tervezői művezető (ha az erre irányuló feladat meghatározást az írásbeli szerződésük tartalmazza)
- az építésfelügyeleti (és az építésügyi) hatóság
- a biztonsági és egészségvédelmi koordinátor

Az e-alnaplóba és mellékleteibe bejegyezhet:

- a naplóvezetésre kötelezett alvállalkozó kivitelező és a felelős műszaki vezetője
- a naplóvezetésére kötelezett alvállalkozó kivitelezővel szerződéses viszonyban álló fő- vagy megrendelő vállalkozó kivitelező, továbbá a fő- vagy megrendelő vállalkozó kivitelező felelős műszaki vezetője,
- az építésfelügyeleti (és az építésügyi) hatóság

Az e-főnapló és e-alnapló hatósági napló-mellékletébe bejegyezhetnek az ellenőrzésre és bejegyzésre külön jogszabállyal feljogosított más hatóságok

#### **Ki tekinthet be az építési naplóba?**

- az építésügyi hatóság,
- a Nemzeti Adó- és Vámhivatal építés helye szerint illetékes szerve,
- a helyszíni ellenőrzést folytató munkavédelmi és munkaügyi hatóság,
- külön jogszabályban az ellenőrzésre feljogosított más hatóság,
- az építtetői fedezetkezelő,
- az építtető által betekintésre felhatalmazott,
- az építési beruházás megvalósításához támogatást nyújtó szervezet,

Az érdekelt szerződéses feleken, az építtetői fedezetkezelői eljárásban feljogosítottak és az adóhatóságon kívül a bejegyzésre vagy betekintésre felhatalmazottak nem jogosultak megtekinteni az e-főnapló és az e-alnapló **teljesítésigazolási napló** mellékleteiben a feltüntetett fő- vagy alvállalkozói teljesítés, részteljesítés ellenértékét.

# **Er**ő**sebb kontroll - Építésfelügyelet**

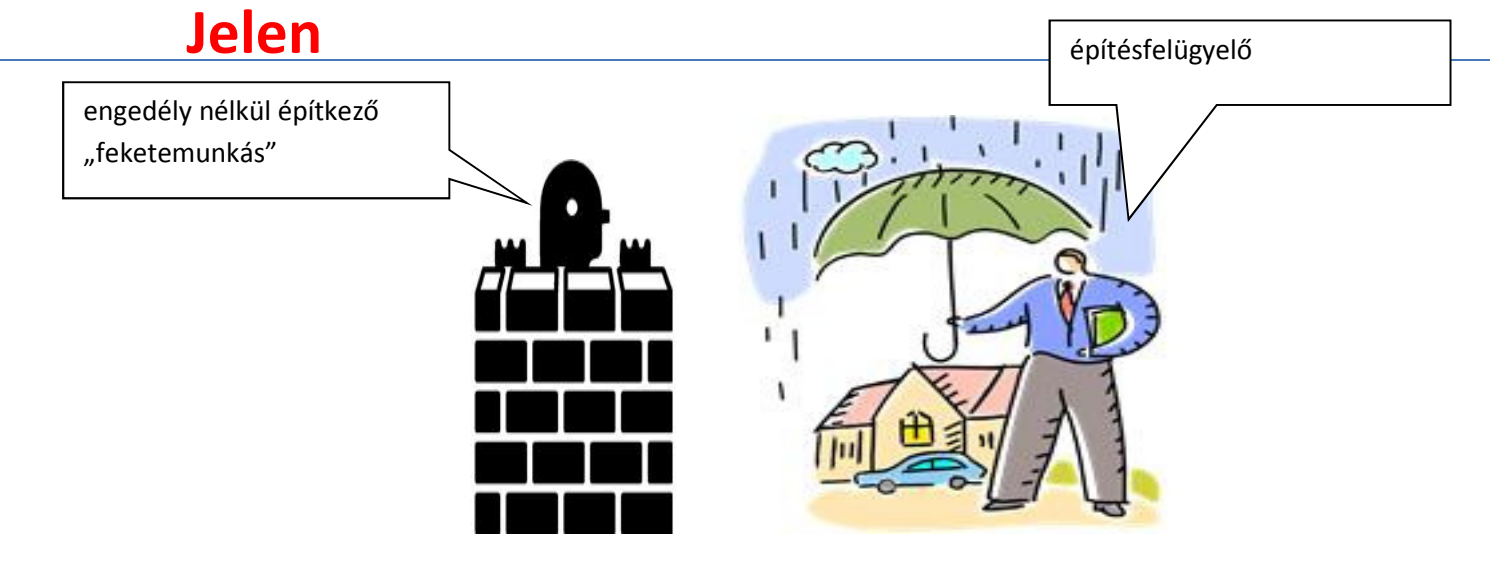

Jövő

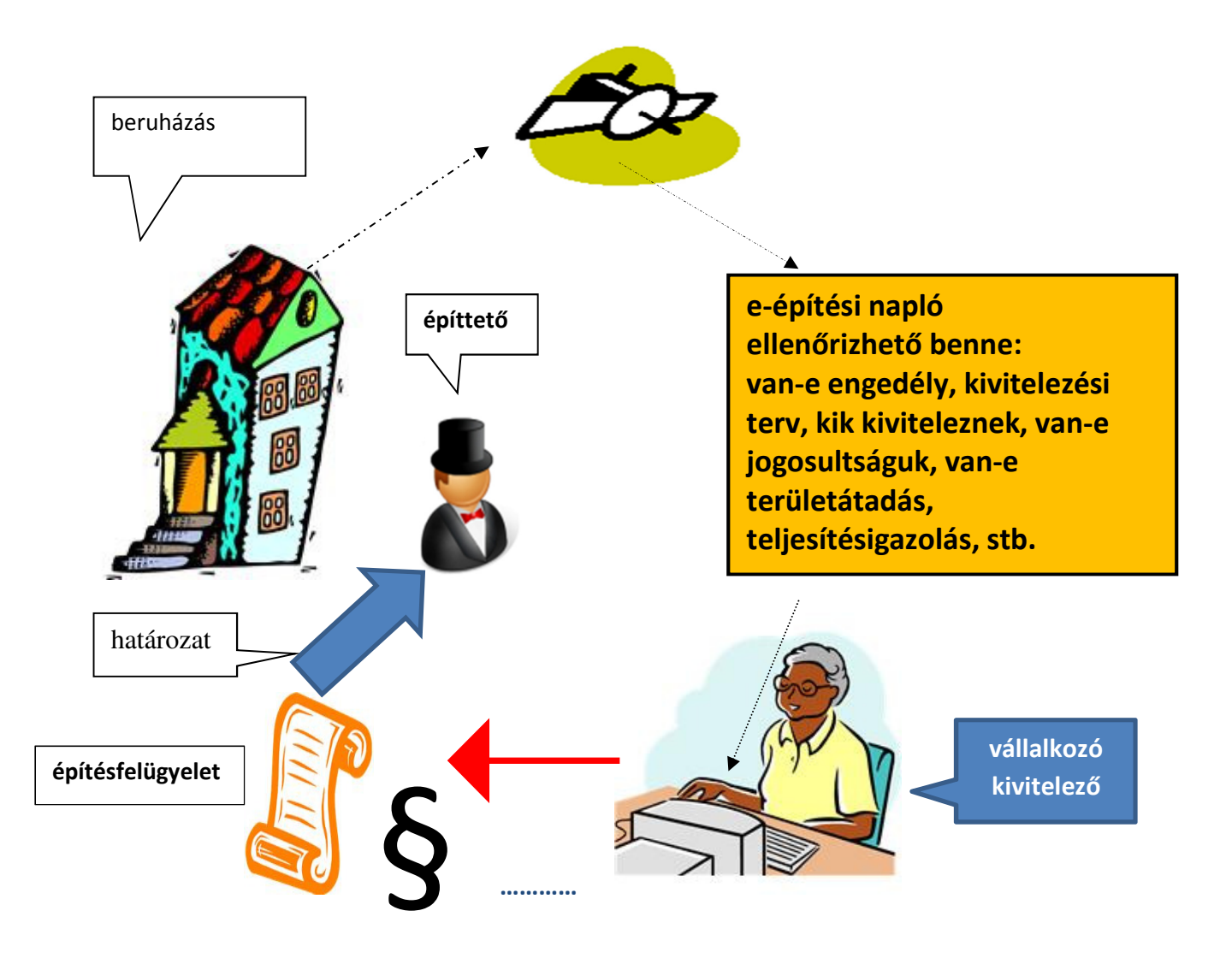

#### **Mi az a szerepkör?**

Mindenkinek, aki egy e-építési naplóba, e-fő-, vagy e-alnaplóba be akar jegyezni, vagy be akar tekinteni. vagy mellékletet feltölteni, annak előtte szerepkört kell kapnia az adott naplóhoz.

A szerepkör lehet pl.:

- építtető
- építtető meghatalmazottja
- építési műszaki ellenőr
- beruházási tanácsadó
- kivitelező-napi jelentésre kötelezett (fővállalkozó, megbízó vállalkozó, alvállalkozó)
- felelős műszaki vezető
- tervezői művezető
- hatóság (építésfelügyeleti, építésügyi, munkavédelmi, munkaügyi, stb.)

Minden felhasználó csak azokat az e- építési naplókat, e-fő, és e-alnaplókat látja és tudja kiválasztani az ügyfélkapus belépés után, amelyekben szerepköre van.

#### **Szerepkör szerinti feladatok az e-építési napló vezetésében**

Az **építtet**ő feladata az e-építési napló készenlétbe helyezésének kezdeményezése a beruházás megfelelő előkészítését és a szükséges jogerős engedélyek megszerzését követően. Majd az eépítési napló megnyitásához és vezetéséhez szükséges e-főnaplók készenlétbe helyezése és ahhoz a kivitelezői szerepkörök kiosztása, majd a munkaterület átadása a fővállalkozó kivitelezőnek.

A **kivitelez**ő feladata az e-főnapló vezetése, mely feladatot átadhat a felelős műszaki vezetőjének is, illetve átveheti az alvállalkozójától. A fővállalkozó vagy megrendelő vállalkozó kivitelező feladata az alvállalkozó kivitelezőik számára az e-alnaplók készenlétbe helyezése és ahhoz a kivitelezői szerepkörök kiosztása, majd a munkaterület átadása az alvállalkozó kivitelezőnek.

Az **építésfelügyeleti hatóság** az e-építési naplót is igénybe véve teljesíti ellenőrzési kötelezettségét, melynek során bejegyezhet, ellenőrzését az irodából is elvégezheti és nyomon követheti az építési folyamat jogszerűségét. További feladata, hogy az e-építési napló készenlétbe helyezéssel és az építtető/ építtető meghatalmazottja szerepkör változásával kapcsolatos vitás esetekben - az LLTK megkeresésére - tisztázza a tényállást.

**A Lechner Lajos Tudásközpont (LLTK)** működteti az általános építményfajták tekintetében az e-építési napló alkalmazást**.** Az LLTK-nál kezdeményezett megkeresésekre intézkedik az e-építési napló készenlétbe helyezéséhez szükséges kódok generálásáról és megküldéséről az építtető részére.

A sajátos építményfajták tekintetében az építményfajta szerint illetékes miniszter intézkedik az e-építési napló alkalmazásműködtetéséről és a készenlétbe helyezéssel kapcsolatos feladatokról.

#### **Hol lesz elérhet**ő **az alkalmazás**?

Az e-építési napló alkalmazás elérhető lesz az e-epítes.hu portálon keresztül, az Országos Építésügyi Nyilvántartás (OÉNY) nyilvános felületén: www.e.epites.hu/OENY Minden nem hatósági felhasználó ezen a nyilvános felületen keresztül léphet be az "éles" alkalmazásba, az e-építési napló "gomb megnyomásával".

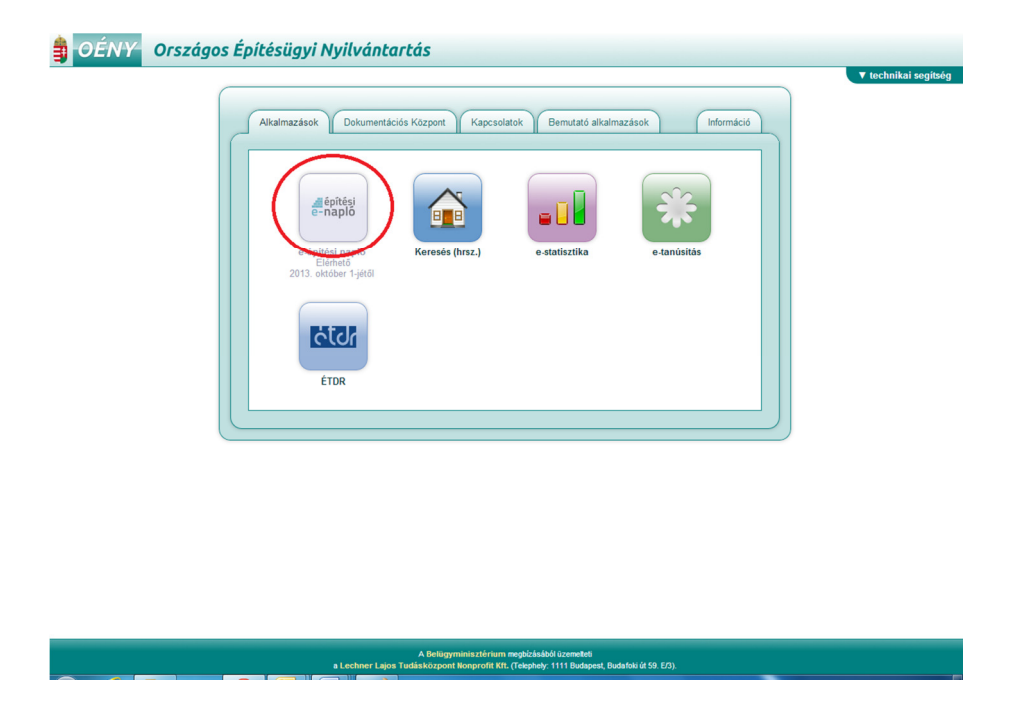

Hatósági felhasználók számára (előzetes regisztrációt követően) az ÉTDR-nél már megismert lehetőségek állnak rendelkezésre az e-építési napló alkalmazásba történő belépésre.

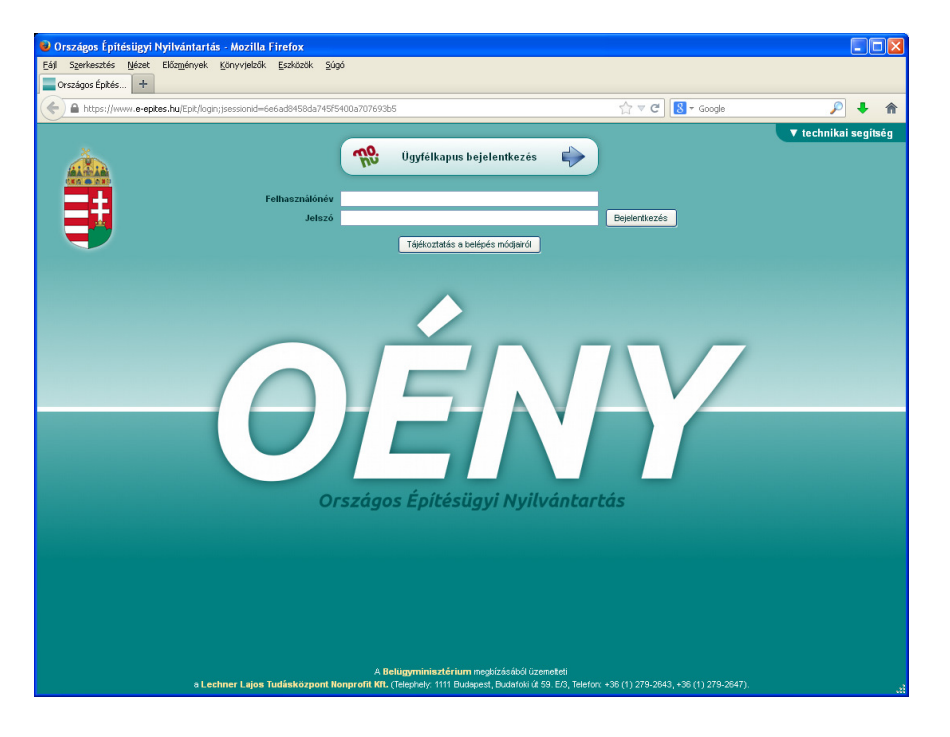

#### **"demó" verzió: betanuláshoz, gyakorláshoz**

Az e-építési napló DEMÓ alkalmazása elérhető az Országos Építésügyi Nyilvántartás publikus felület "Bemutató alkalmazások" füleslap "e-építés napló – DEMÓ" ikonra kattintva:

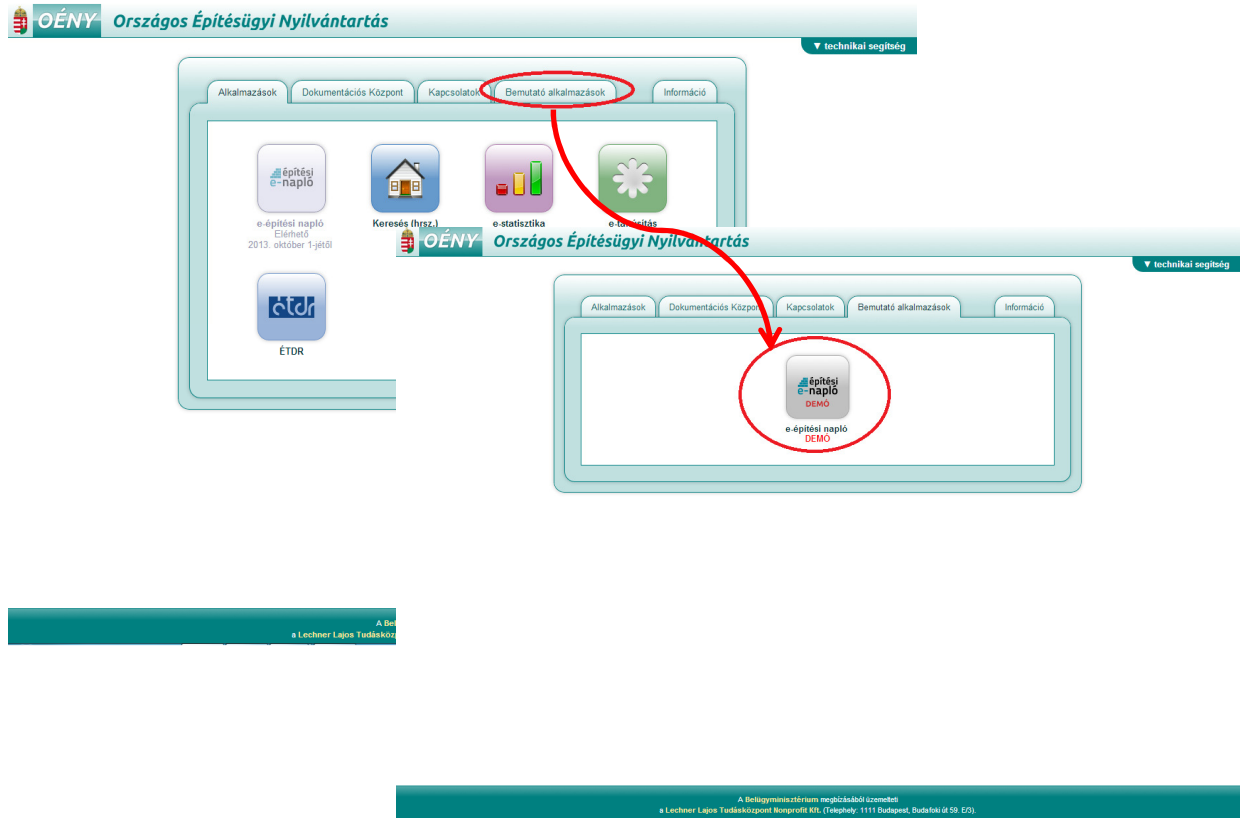

#### **Mi szükséges az e-építési napló alkalmazás használatához?**

- ügyfélkapu
- számítógép
- internet kapcsolat: az adatok feltöltése történhet vezetékes vagy mobil internet szolgáltatással naponta, de legalább 3 naponként.
- Általános Nyomtatvány Kitöltő program (ÁNYK) az offline naplórészek kitöltéséhez, amely ingyenesen letölthető az alábbi webhelyről: http://www.nav.gov.hu/nav/letoltesek/nyomtatvanykitolto\_programok/nyomtatvany\_apeh/ keretprogramok/abevjava\_install.html

#### **Hogyan lehet ügyfélkapuhoz jutni?**

Ügyfélkaput minden természetes személy igényelhet az okmányirodákban. A regisztrációhoz személyazonosításra alkalmas hatósági igazolvány szükséges, és meg kell adnia szabadon választott egyedi felhasználói nevét és egy elektronikus levélcímet (e-mail cím) is, mivel erre a címre kapja meg az első belépéshez szükséges egyszer használatos kódját. Kezdeményezhető az ügyfélkapu létrehozása elektronikusan is, ez esetben 30 napon belül kell felkeresni egy okmányirodát a regisztráció véglegesítése érdekében.

Az Ügyfélkapuról szóló összes tudnivalót megtalálható a Magyarország.hu kormányzati portálon a portálindex alatt szereplő, Ügyfélkapu kezdetű linkeken.

#### **Mi az a NÜJ ?**

Az elektronikus építési naplóba történő első belépés alkalmával minden felhasználó egy egyedi azonosítót, **N**apló **Ü**gyfél **J**elet (NÜJ) kap.

A NÜJ egy 9 jegyű azonosító számsor, ami a későbbiekben nem változik, és kizárólag az adott ügyfélkapu használatával az e-építési napló alkalmazásba belépőhöz kötődik.

A NÜJ személyes adatot nem tartalmaz, csak az e-építési napló alkalmazásban azonosítja az ügyfélkapun belépőt. Az e-építési napló alkalmazásba történő első ügyfélkapun keresztüli belépés alkalmával a saját adatok, szakmagyakorlási jogosultságok és a képviselt cégek adatait ki kell tölteni, ezzel létrejön egy személyes "profil" amivel köthető a természetes személy az általa képviselt cégekhez.

A "személyes profilban" rögzített személyes, jogosultsági és cég adatok a későbbiekben módosíthatóak, karbantartásuk a felhasználó feladata.

A NÜJ ismerete elengedhetetlen az alkalmazás használatához, ezért minden építési napló vezetést érintő szerződés megkötéskor át kell adni a megrendelőnek, hiszen a felkért személy NÜJ-jét meg kell adni az alkalmazásban a szerepkör kiosztáskor, naplóvezetési kötelezettség átadásakor.

#### **Mi az egyszer használatos jelszó (visszaigazolási kód)?**

A rendszer egyszer használatos jelszót generál a kivitelezés illetve a naplóvezetés szempontjából fontos cselekmények visszaigazolásához. Ilyenek az e-napló készenlétbe helyezés (főnapló és alnapló készenlétbe helyezéshez nem szükséges), a szerepkör kiosztás (pl: ha az építtető kiosztja a szerepkört a fővállalkozó kivitelezőnek ) és a munkaterület átadás. Az egyszer használatos jelszót, - ami egy 8 jegyű kód – a rendszer automatikusan állítja elő, és mindig két üzenetet küld róla a visszaigazoláshoz:

- 1. üzenet: Annak, aki kezdeményezte (pl. a szerepkörkiosztást) ebben található a kód
- 2. üzenet: Annak, akinek el kell fogadnia (pl. a szerepkörkiosztást) ebbe be kell írni a kódot

A 1. üzenetben kapott kódot tetszőleges módon át kell adni a 2. üzenet címzettjének, ez történhet személyesen, telefonon, e-mailben, vagy akár postai úton is.

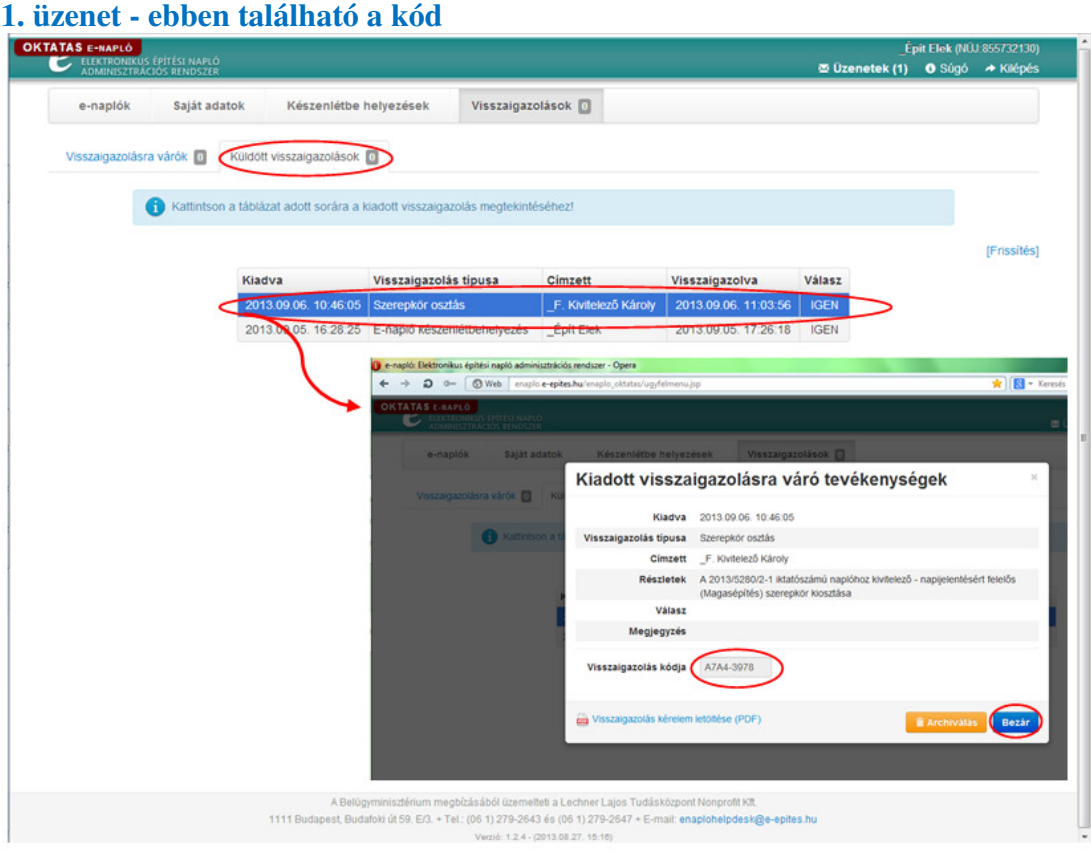

#### **2. üzenet – ebbe kell beírni a kapott kódot**

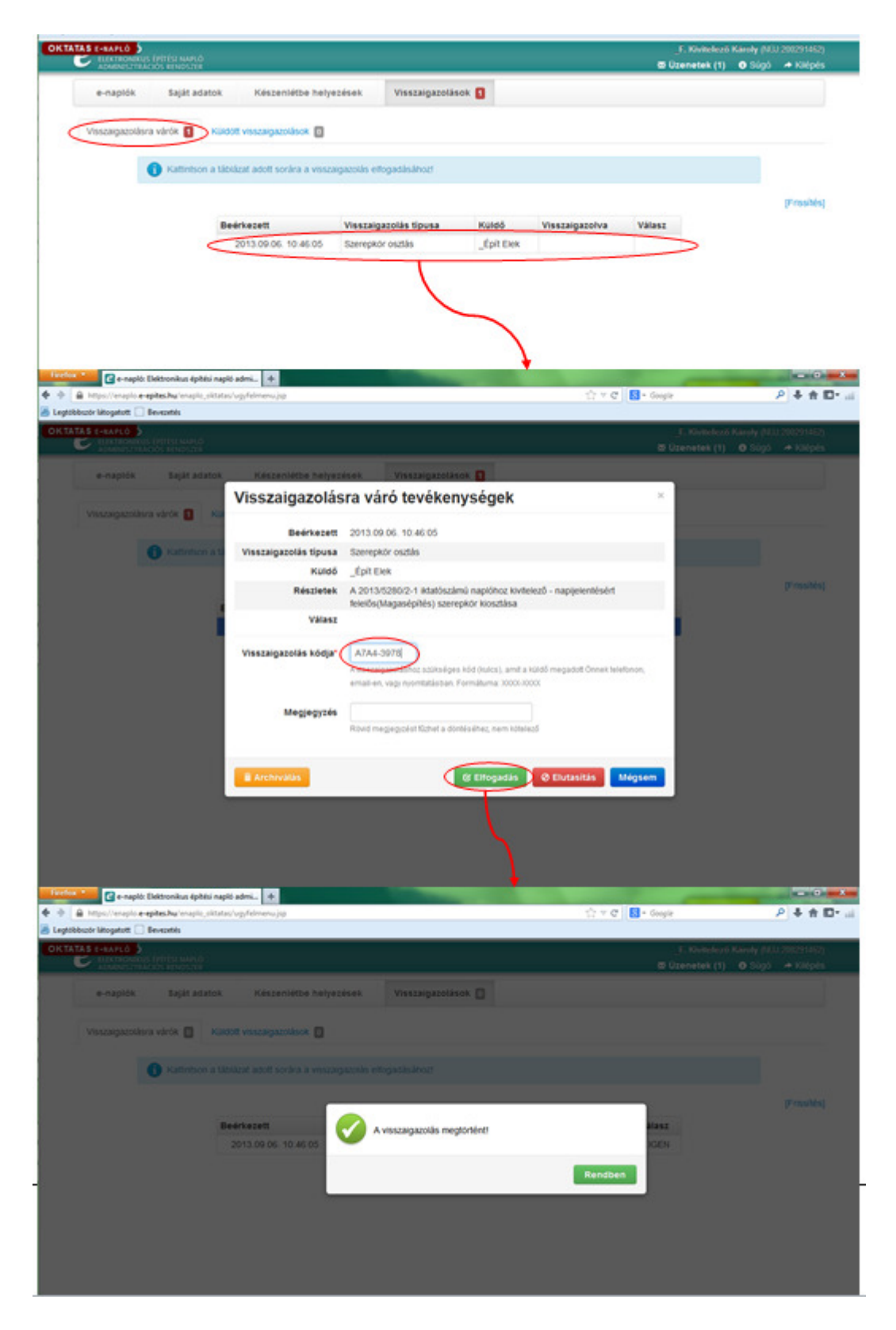

#### **Mit jelent a készenlétbe helyezés?**

Megnyitás előtt készenlétbe kell helyezni minden e-építési naplót, e-főnaplót és e-alnaplót. A készenlétbe helyezés annyit jelent, mintha vásárolnánk egy üres építési naplót, aminek egyelőre csak a címlapját töltjük ki, ezzel rögzítjük, hogy mely beruházáshoz használható majd fel.

A készenlétbe helyezés nem jelenti a kivitelezés megkezdését, az az építési napló megnyitásával, azaz a munkaterület átadásával egyidejűleg történik.

#### **Mi a teend**ő**, ha az építtet**ő **nem rendelkezik ügyfélkapuval, vagy nem kíván aktívan részt venni az építési napló elektronikus vezetésében?**

Minden esetben gondoskodni kell olyan személyről, aki ellátja az építtető feladatokat. Ezért az alkalmazás ismeri az "**építtet**ő **meghatalmazottja**" szerepkört is. Az építtető meghatalmazhatja - építési műszaki ellenőr alkalmazása esetén – az építési műszaki ellenőrt, vagy tetszőleges Ügyfélkapuval rendelkező egyéb személyt.

Ha építtetői szerepkör nincs kiosztva az e-naplóhoz, akkor az építtető meghatalmazottja szerepkör változását, vagy megszűnését és az építtető utólagos belépését az LLTK-nál elektronikusan igényelni kell. A meghatalmazott szerepkörbe lépő új személy jogosultságát új meghatalmazás csatolásával kell igazolni. A vitás eseteket az építésfelügyeleti hatóság bírálja el, az LLTK kezdeményezésére.

#### **Ha az építtet**ő **nem használja az e-építési naplót:**

Ha az építtető nem használja az e-építési naplót, akkor papíron ad meghatalmazást az eépítési napló alkalmazásban az építtetői szerepkör feladatainak ellátására, akkor alakszerű meghatalmazás szükséges, mely bárki részére adható. Egyetlen feltétel, hogy a meghatalmazottnak ügyfélkapuval kell rendelkeznie.

Meghatalmazott esetén az e-napló készenlétbe helyezést a meghatalmazott kezdeményezi, de az igénylésben meg kell adnia az építtető adatait is. A papír alapú meghatalmazást vagy a meghatalmazást tartalmazó szerződést elektronikusan csatolni kell a készenlétbe helyezési igényléshez. Az építtető adatai mindig rögzítésre kerülnek az e-naplóban.

A későbbiekben a meghatalmazott végez minden építtetői feladatot, szerepkör kiosztást, és visszaigazolást is. Az alkalmazás megkülönbözteti az építtető és az építtető meghatalmazottja szerepkört, mert jogosultságaik összefüggnek. Amennyiben az építtetői szerepkört meghatalmazott látja el, de ki van osztva az építtető szerepkör is, akkor az építtető ügyfél kapun keresztül belépve az e-naplójába, csak betekintési és eseti bejegyzési joggal rendelkezik.

#### **Ha az építtet**ő **használja az e-építési naplót:**

Ha az építtető használja az e-építési naplót, akkor ügyfélkapun keresztül belépve az elektronikus építési napló alkalmazásba kitölti a saját adatait és az alkalmazás létrehozza az építtető ügyfélkapujához tartozó NÜJ-t. A meghatalmazott is ügyfélkapun keresztül lép be az alkalmazásba, majd készenlétbe helyez egy e-naplót. Az igénylésben meg kell adnia az építtető adatait is. A papír alapú meghatalmazást vagy a meghatalmazást tartalmazó szerződést elektronikusan csatolni kell a készenlétbe helyezési igényléshez. Az építtető adatai ez esetben is rögzítésre kerülnek az e-naplóban. A készenlétbe helyezett e-naplóban a meghatalmazott ki tudja osztani az építtető szerepkört az építtetői NÜJ ismeretében. A rendszer által generált visszaigazoló kódot átadja az építtetőnek. Az építtető pedig ezzel a visszaigazoló kóddal fogadja el a szerepkörét. A készenlétbe helyezett e-naplóban a meghatalmazott szerepkört az építtető visszaveheti, és helyette újat is kioszthat. A meghatalmazott szerepkör betöltetlensége esetén az építtetőnek kell ellátnia valamennyi építtetői szerepkörrel járó feladatot.

#### **Mikor nyílik meg az e-építési napló?**

A készenlétbe helyezett e-főnapló vagy e-alnapló megnyitása a munkaterület átadás átvétel visszaigazolás időpontjának rögzítésével történik. Az e-építési napló megnyitása, egyben az építőipari kivitelezési tevékenység megkezdése az első e- főnapló megnyitásának időpontja. Ettőla naptól számítandó az építési engedély hatályosságának második szakasza.

#### **Hogyan kell vezetni az építési naplót?**

**Az építési napló vezetésének szabályait** az építőipari kivitelezési tevékenységről szóló 191/2009. (IX. 15.) Korm. rendelet tartalmazza, melynek szövege elérhető internetes jogtárakban, a Magyar Közlönyben, az e-epites.hu honlapon és a Magyar Építész Kamara, a Magyar Mérnöki Kamara és a Magyar Kereskedelmi és Ipar Kamara, továbbá az ÉVOSZ és a VÉSZ honlapján

Az e-főnapló és e-alnapló nyilvántartási oldalait a napló megnyitásakor kell kitölteni. A még nem ismert adatokat azok tudomásra jutásakor kell rögzíteni. A naplórészt naponta kell vezetni, azt naprakész állapotban kell tartani. Minden munkavégzési napon kötelező napi jelentést rögzíteni. Munkaszüneti napon bejegyzés nem szükséges, viszont ezt a tényt – a várható munkafolytatási nap megjelölésével – az utolsó munkavégzési napon be kell jegyezni. Az eseti bejegyzéseket az esemény bekövetkezése napján kell megtenni.

Az építőipari kivitelezési tevékenység végzésének ideje alatt az elektronikus építési naplót az építtető megbízása alapján az építési műszaki ellenőr vagy a beruházási tanácsadó a meghatározott feladatok ellátása érdekében, vagy alvállalkozói elektronikus építési napló esetén a megrendelő vállalkozó kivitelező vagy felelős műszaki vezetője folyamatosan ellenőrzi, és abban észrevételeit, megállapításait rögzíti.

Az elektronikus építési naplóban köteles haladéktalanul közölni a fővállalkozó kivitelező az építtetővel a pótmunka műszaki szükségességét, az építtető a fővállalkozó kivitelezővel a pótmunka igényét.

Az építőipari kivitelezési tevékenység résztvevői egymást az e-építési naplóba történő bejegyzéssel értesítik azokról a tudomásukra jutott, az építési tevékenységet érintő veszélyhelyzetekről, tényekről és körülményekről, amelyek az építési szerződésen alapuló kötelezettségeik szerződésszerű teljesítését befolyásolják vagy veszélyeztetik.

Az e-főnaplóba és e-alnaplóba az építési napló vezetésére kötelezett a napi bejegyzést, valamint a kivitelezés egyéb dokumentumait közvetlenül az e-napló internetes alkalmazásba vagy - **offline napló vezetés** esetén - az e- építési napló alkalmazásból letöltött ÁNYK sablon használatával, saját gépen elmentve köteles rögzíteni. A naplóvezetésre kötelezettnek gondoskodnia kell arról, hogy a saját gépen rögzített napi bejegyzés és egyéb dokumentumok legfeljebb a bejegyzési vagy dokumentálási kötelezettség napjától számított három napon belül az internetes alkalmazásban is rögzítésre kerüljenek. Az e-főnaplónak és az e-alnaplónak azokat a munkarészeit, amelyek nem kerültek még az e-napló internetes alkalmazásban rögzítésre, a helyszínen elérhetővé kell tenni azok számára, akik abba bejegyezhetnek, vagy akik abba betekinthetnek.

A naplóbejegyzések és rögzített dokumentumok utólagos módosítása vagy végleges törlése nem lehetséges. Az e-napló alkalmazás minden cselekményt naplóz és követhetővé tesz. A módosítást javítást, új feljegyzésben kell rögzíteni, illetve új dokumentumot lehet feltölteni.

#### **Hogy kerül lezárásra az e-építési napló?**

A fővállalkozó kivitelező az e-főnaplót, az alvállalkozó kivitelező az e-alnaplót az építési munkaterület átvételekor az átvétel időpontjának rögzítésével nyitja meg, és az építőipari kivitelezési tevékenység befejezését követően az építési munkaterületről levonulás időpontjának rögzítésével zárja le. Minden napló csak akkor zárható le, ha a hierarchiában alárendelt valamennyi napló lezárása megtörtént.

A készenlétbe helyezett, de meg nem nyitott, illetve lezáratlanul maradt naplókat – jogvesztő határidők leteltével - az építésügyi illetve építésfelügyeleti hatóságok megkeresésére az LLTK zárja le.

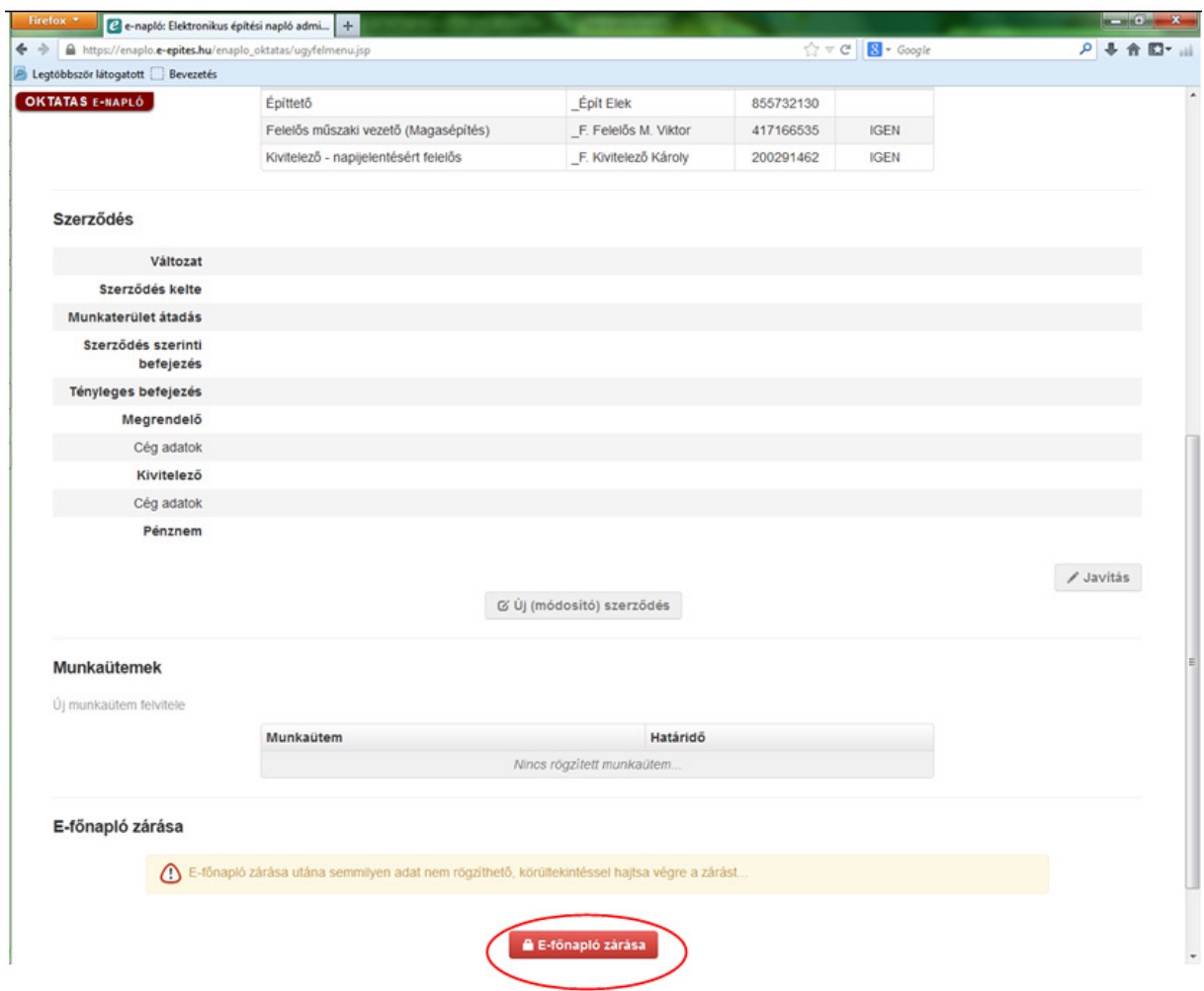

#### **Az e-építési napló offline vezetésér**ő**l**

#### **Miért szükséges az offline megoldás?**

Az e-építési napló rendszer működésének alapvető feltétele, hogy az építési naplóba betekintő vagy bejegyző személy internet kapcsolattal rendelkező számítógépet használjon. Elképzelhető viszont, hogy egy adott építési munkaterületen ideiglenesen vagy tartósan nem áll rendelkezésre internet elérés.

Az offline bejegyzések célja, hogy a kötelező napi jelentést és a szükséges eseti bejegyzést átmenetileg, internet kapcsolat hiányában is lehetséges legyen rögzíteni. A napi jelentések és eseti bejegyzések rögzítésén kívül egyéb funkció offline módon nem használható.

#### **Az offline naplóvezetés technikai feltételei**

- számítógép
- telepített ÁNYK
- e-építési napló alkalmazásból ( online) letöltött offline napi jelentés, és eseti bejegyzés sablon
- a feltöltéshez internet kapcsolat

#### **Az offline funkció használatának feltételei**

Az adatok offline rögzítését az általános nyomtatványkitöltő (ÁNYK) program végzi, az eépítési napló alkalmazásból letöltött nyomtatvány sablon használatával. Ezért a funkció használata előtt telepíteni kell az ÁNYK programot, valamint le kell tölteni a nyomtatvány sablonokat.

Az ÁNYK program letölthető a NAV(APEH) oldaláról ( http://www.nav.gov.hu/ ). A letöltéshez természetesen internet kapcsolat szükséges. A program a továbbiakban internet kapcsolat nélkül is működik.

#### **Az offline napi jelentés és eseti bejegyzések rögzítésének folyamata**

#### 1. **Nyomtatvány sablon letöltése** – ehhez a lépéshez internet kapcsolat szükséges.

 Az offline napi jelentés, és eseti bejegyzés kitöltéséhez egy interneten keresztül előzetesen letöltött nyomtatvány sablon szükséges. Minden sablon egy adott e-főnaplóhoz, vagy ealnaplóhoz tartozik, és megszemélyesített. Ez azt jelenti, hogy a sablon már tartalmazza a kitöltő személy és az adott e-napló azonosító adatait. Mindenkinek, aki offline jelentést vagy bejegyzést akar rögzítenie, legalább egyszer le kell töltenie és telepítenie kell a saját sablonját, hogy a saját nevében tudjon napi jelentést, vagy eseti bejegyzést rögzíteni.

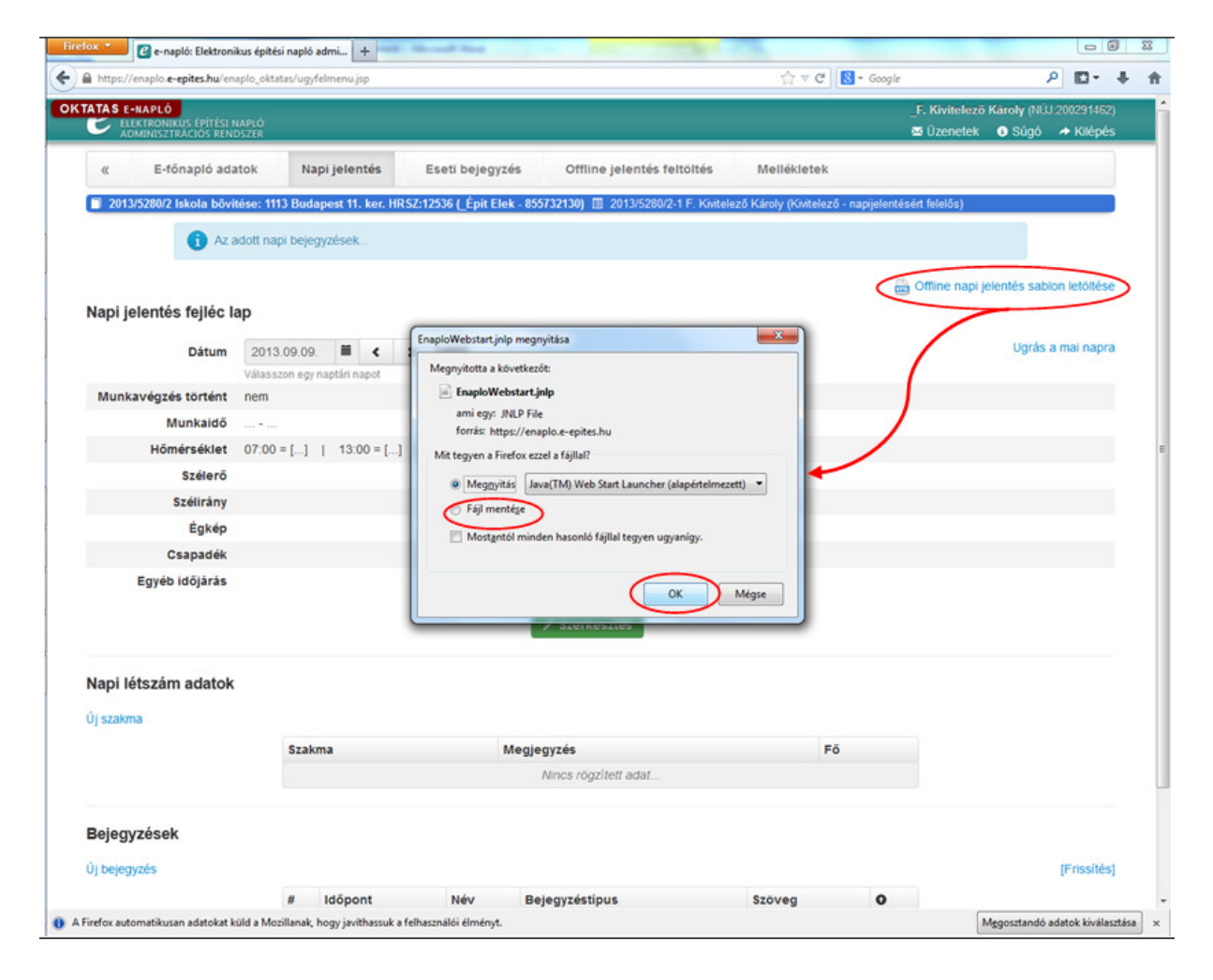

2. **A letöltött nyomtatvány az ÁNYK programmal telepíteni kell**. Az e-építési napló alkalmazásban külön e-napló nyomtatvány kezelő ablak segíti a nyomtatvány telepítés elvégzését.

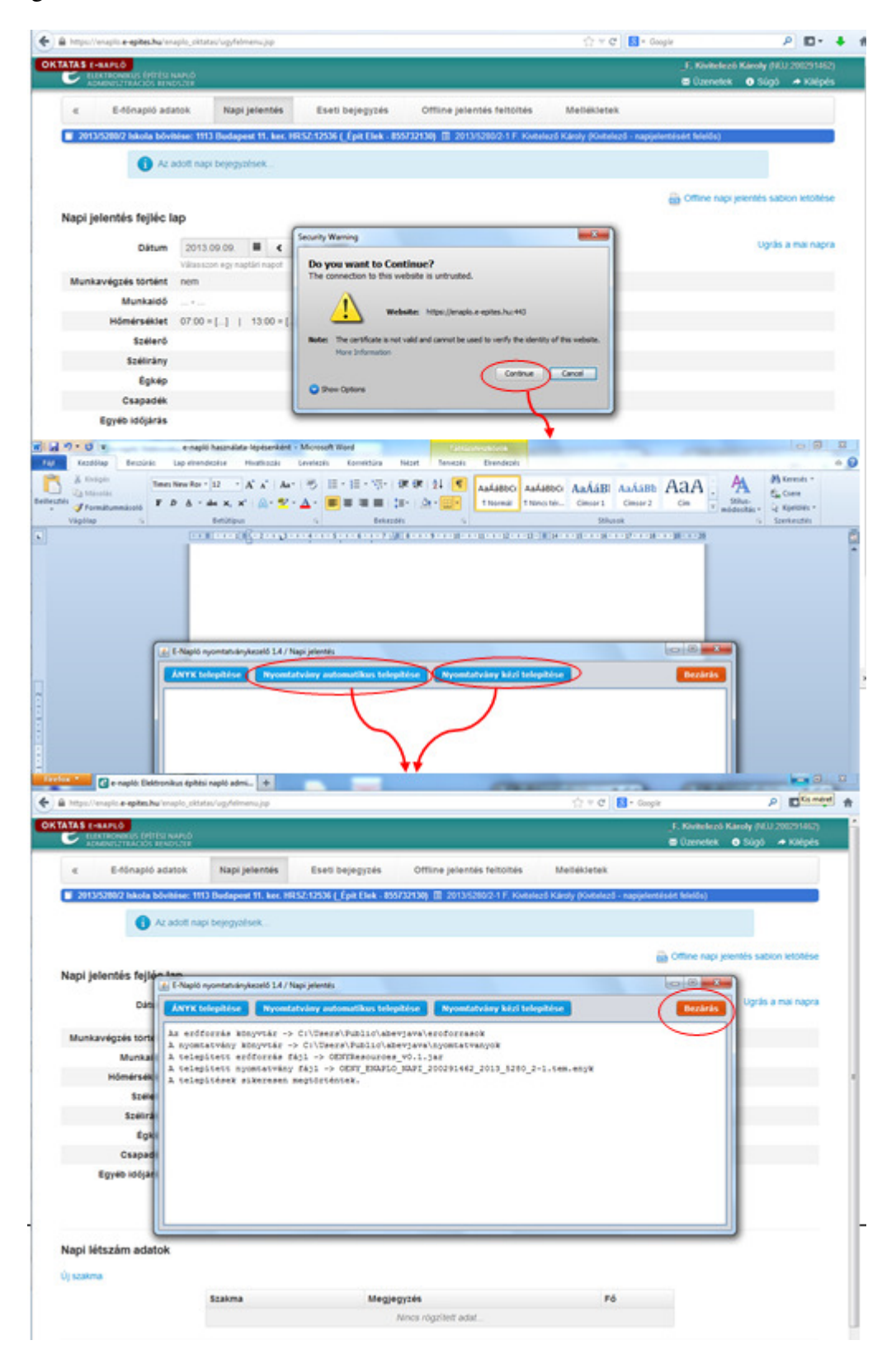

#### 3. **Az adatok offline rögzítése a sablonban** - ehhez internet kapcsolat nem szükséges.

Lehetőség van az ÁNYK alkalmazás segítségével offline bejegyzéseket létrehozni, a saját gépén eltárolni, megnézni és módosítani.

Az ÁNYK program megnyitásával, a telepített nyomtatványok közül a megfelelő letöltött sablont ki kell választani, és meg kell nyitni. A nyomtatvány sablon már tartalmaz minden olyan információt, amelyek a napi jelentések illetve eseti bejegyzések rögzítéséhez és ellenőrzéséhez szükségesek. Ezek alapján az ÁNYK program az online programhoz hasonló funkciókat, legördülő menüket és ellenőrzéseket biztosít a nyomtatvány kitöltéséhez.

Az ÁNYK sablon kitöltendő mezők jobb felső sarkában levő kis piros háromszög jelzi, hogy a mező tartalma csak előre megadott értékek közül valamelyik lehet. A mezőre kétszer kattintva megjelenik egy legördülő menü, amely tartalmazza az összes lehetséges értéket, és ezek közül egyikre kattintva ki lehet választani a mező kívánt adatot. Az offline eseti bejegyzések egyedüli kötelező adata a napi dátum. Lehetséges azonos napi dátummal több offline bejegyzést is létrehozni és feltölteni az e-építési napló alkalmazásba.

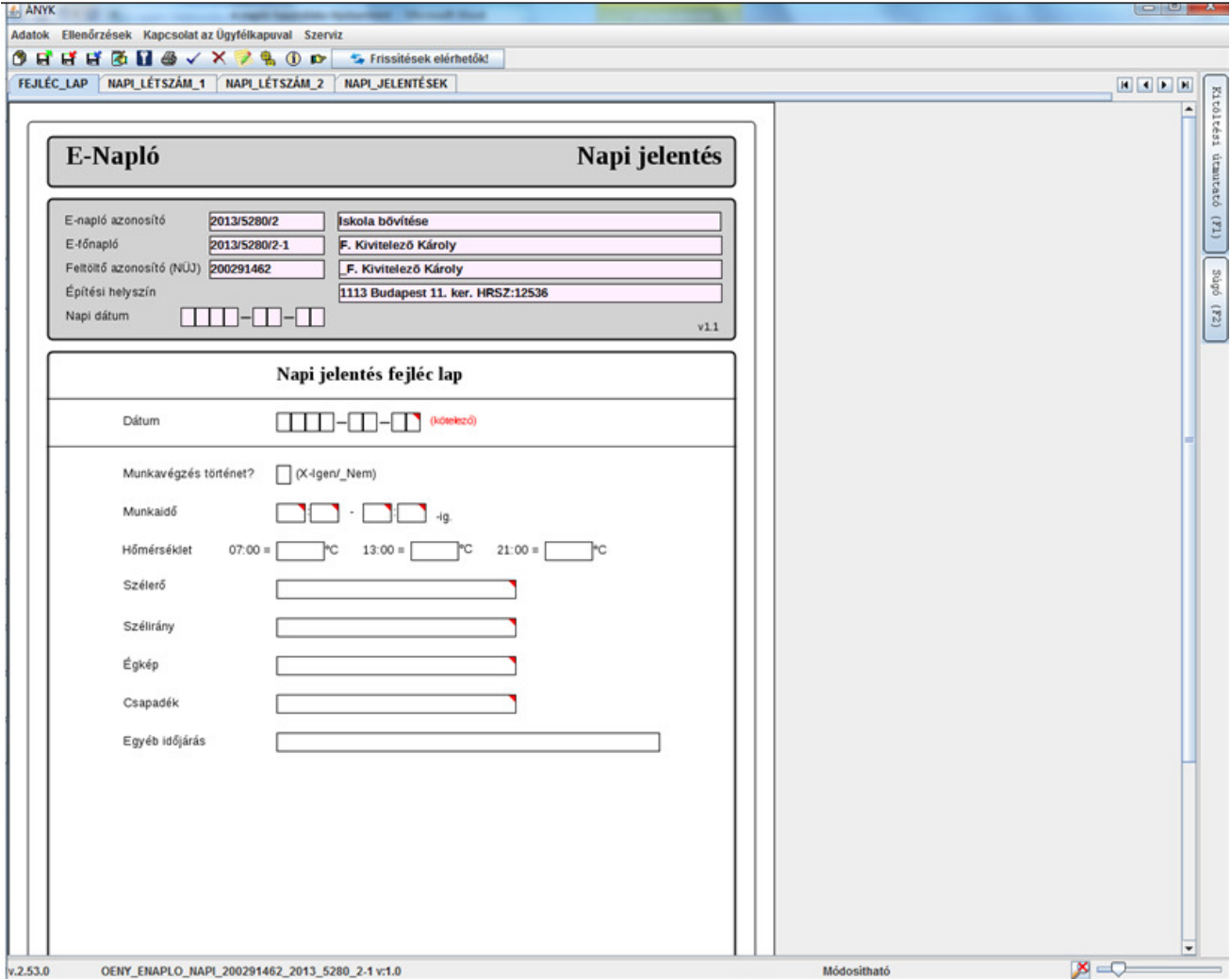

Az ÁNYK segítségével rögzített adatokkal kitöltött sablont az ÁNYK program a személyi számítógépen menti el, és tárolja.

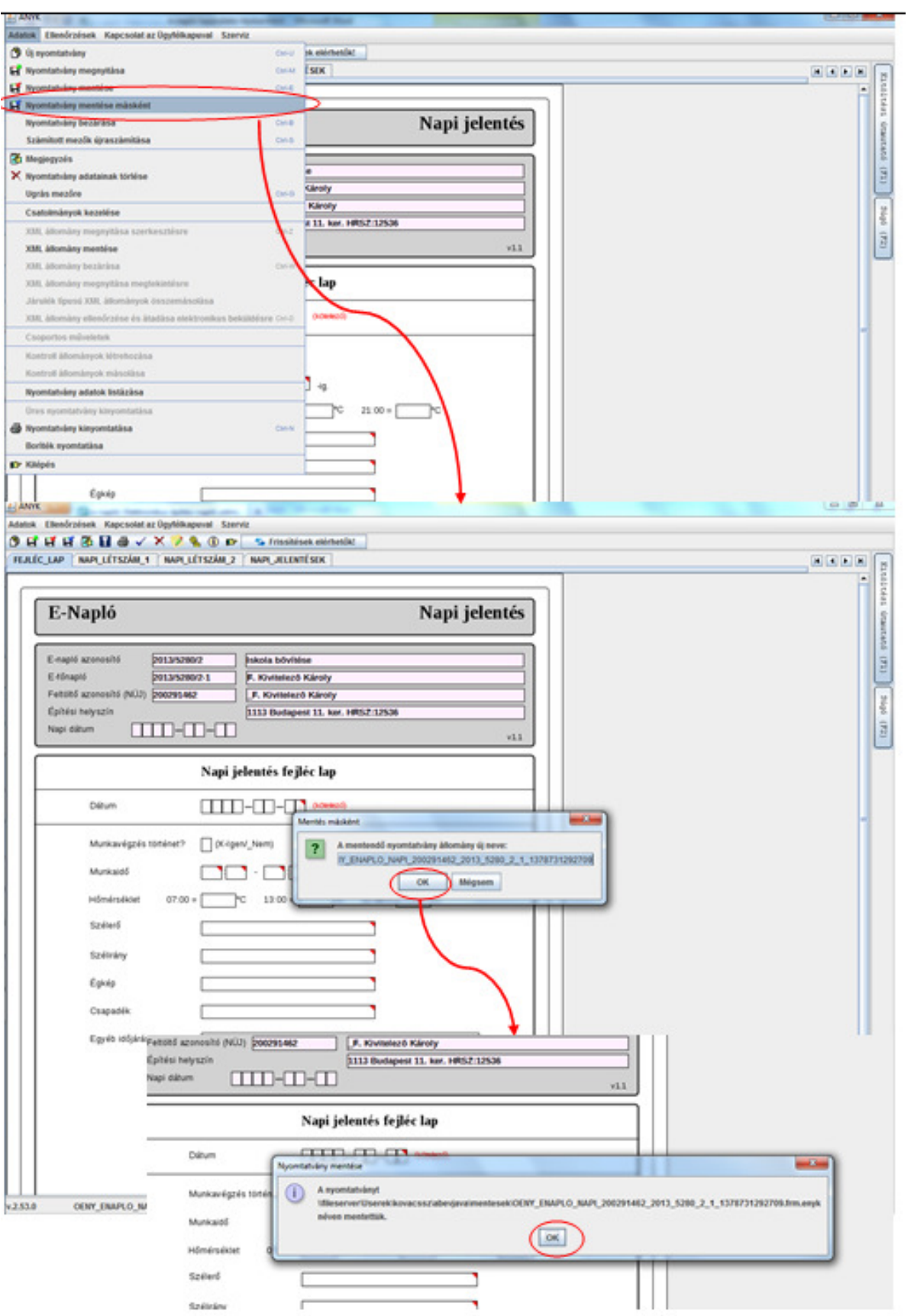

#### 4. **Az offline rögzített bejegyzések feltöltése a rendszerbe** - ehhez a lépéshez internet kapcsolat szükséges.

A saját számítógépen tárolt offline napi jelentés vagy eseti bejegyzés feltöltéséhez be kell jelentkezni az e-építési napló alkalmazásba ügyfélkapun keresztül. A megszemélyesített sablon, a feltöltéskor garantálja, hogy nem tölthető fel másik e-naplóba sem a napi jelentés, sem az eseti bejegyzés. Az ÁNYK programmal kitöltött napi jelentés vagy eseti bejegyzés a sablon, mindig annak a nevében készül, aki a sablont letöltötte és csak abba az e-naplóba tölthető fel ahonnan letöltötték. Ezzel módszerrel a téves feltöltés elkerülhető.

Hasznos mindenkinek letöltenie az eseti bejegyzés sablonját, ha bejegyzési joggal rendelkezik, mert lehetővé teszi számukra, hogy internet hiányában is eseti bejegyzést tudjanak rögzíteni.

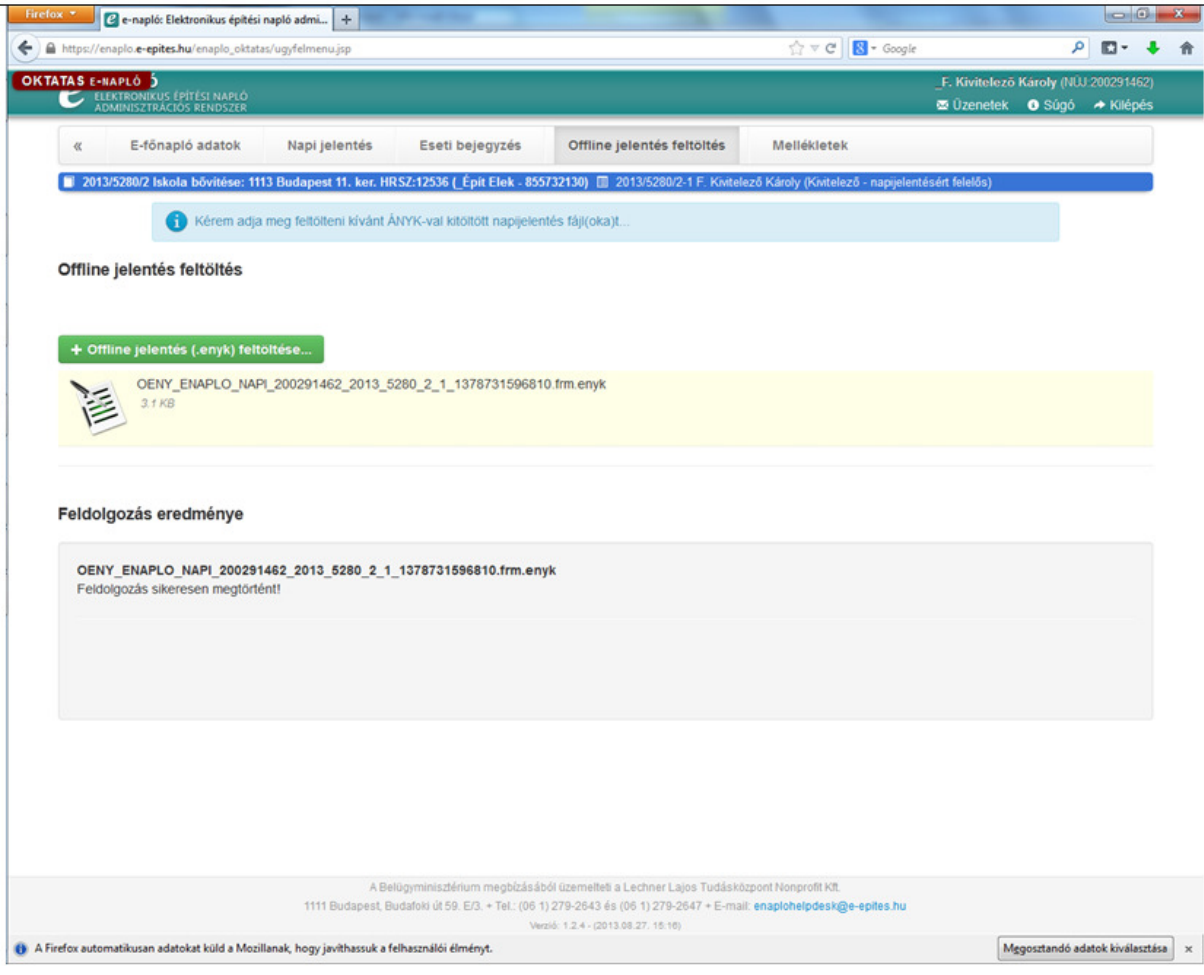

### **E- építési napló alkalmazás használata lépésenként**

( A teljes oktatási anyag itt elérhető: http://www.e-epites.hu/e-epitesi-naplo )

Az e- építési napló alkalmazás használatára a **beruházás el**ő**készítését követ**ő**en, a kivitelezés megkezdése el**ő**tt** kerül sor, azaz ha már megtörtént :

- a terveztetés
- a szükséges eljárások lebonyolítása
	- engedélyeztetés / tudomásulvétel
	- közbeszerzés
- szerződés-kötés(ek) a kivitelezésre.

### 1. **Els**ő belépési alkalom az e-építési naplóba:

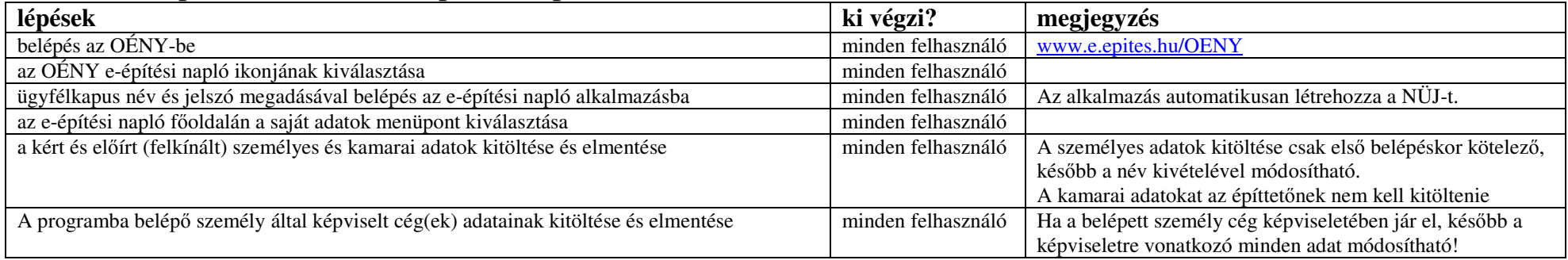

### 2. **E-építési napló** készenlétbe helyezése

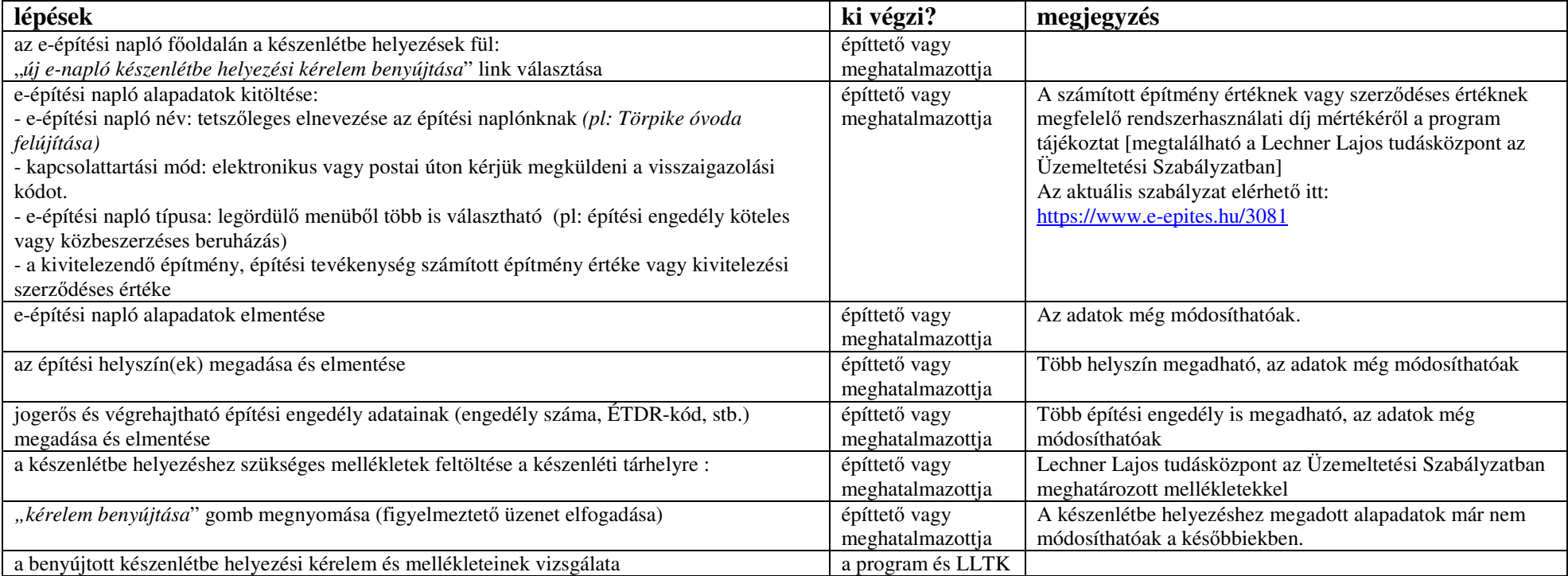

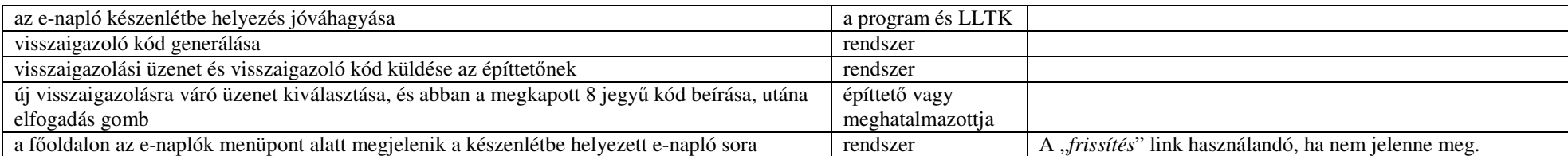

### 3. **E-f**ő**napló** készenlétbe helyezése

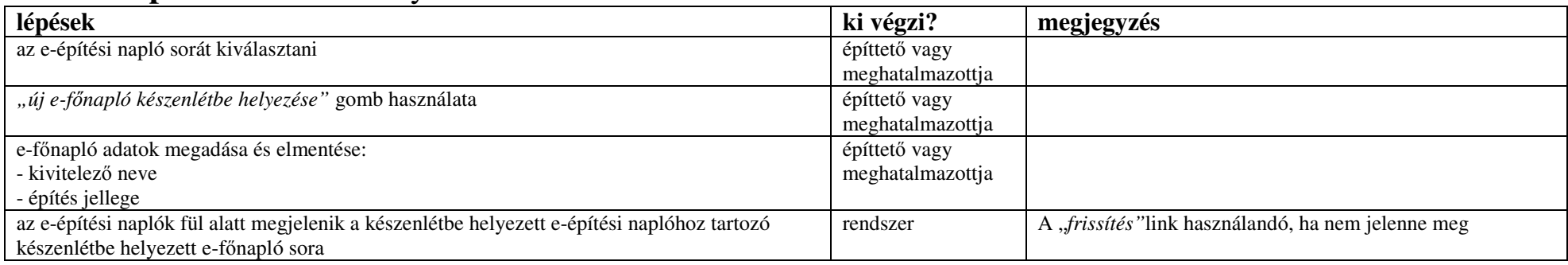

#### 4. **Szerepkör kiosztás** a fővállalkozó kivitelezőnek az e-főnaplóban

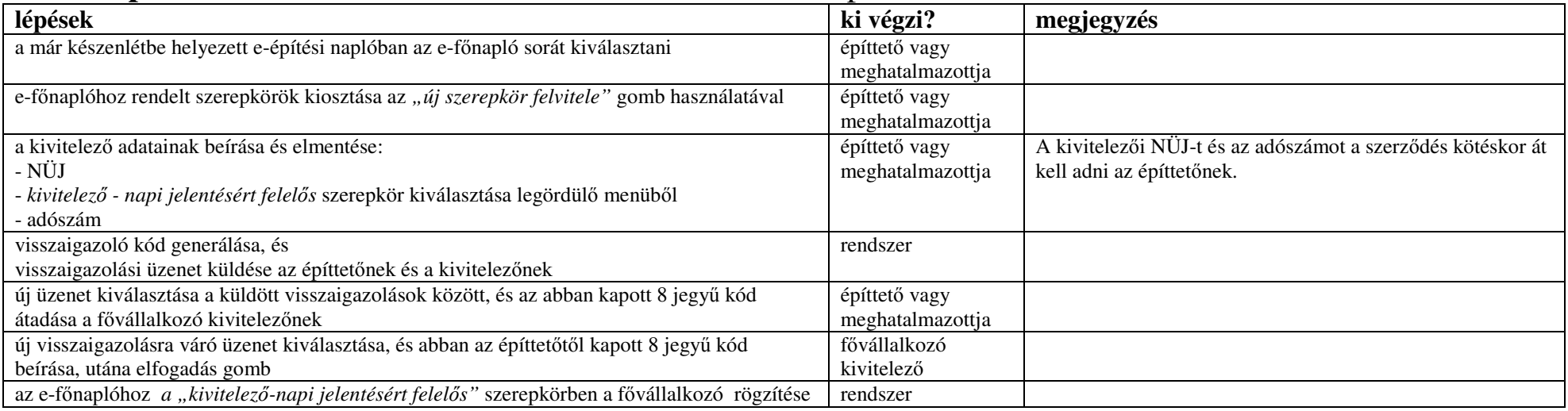

# 5. **E-f**ő**napló megnyitása** <sup>=</sup> Munkaterület átadása a fővállalkozónak

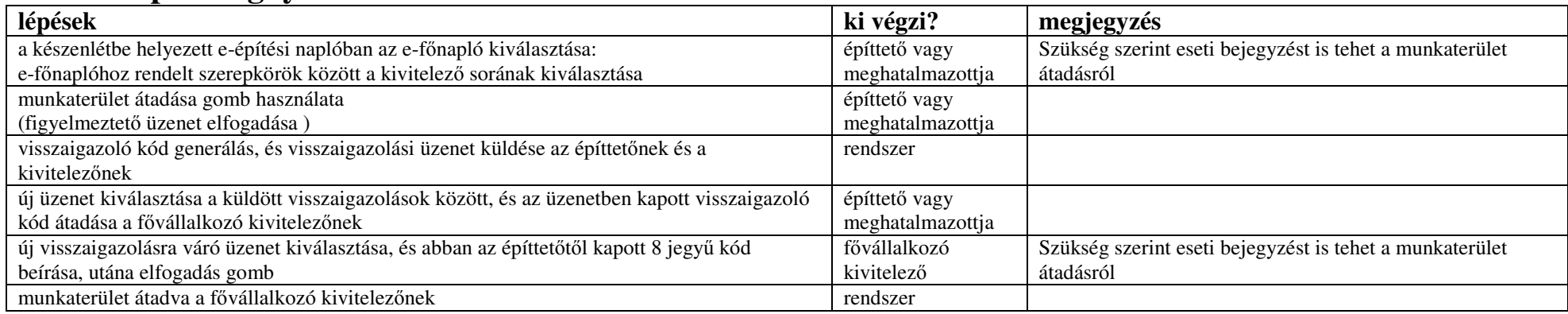

### 6. Szerepkör kiosztás a **felel**ő**s m**ű**szaki vezet**őnek e-főnaplóhoz

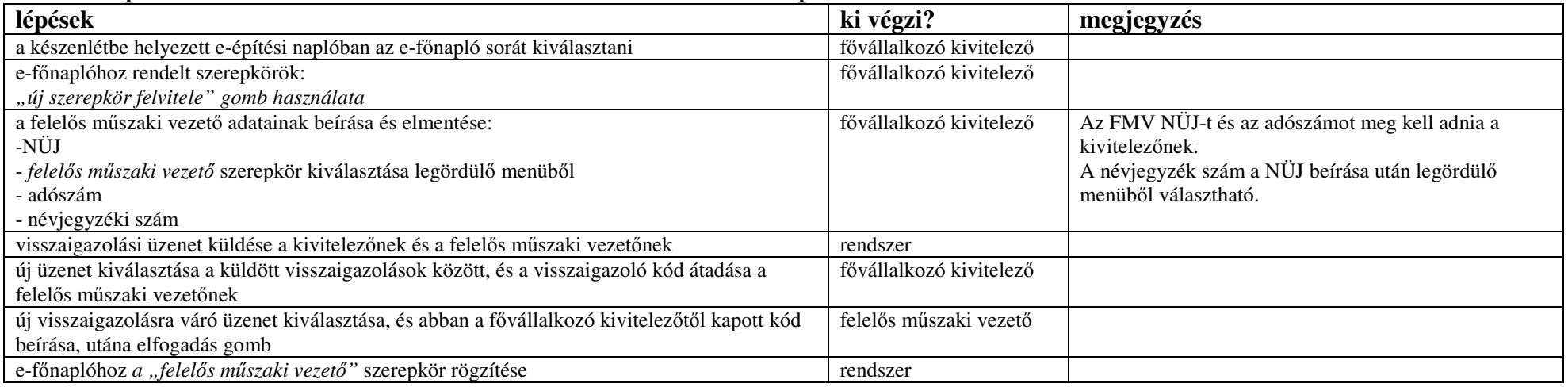

#### 7. **Napi jelentésre jogosult** szerepkör kiosztása – nem kötelező lépés

(pl: felelős műszaki vezetőnek, ha nem a kivitelező vezeti az e- főnaplót)

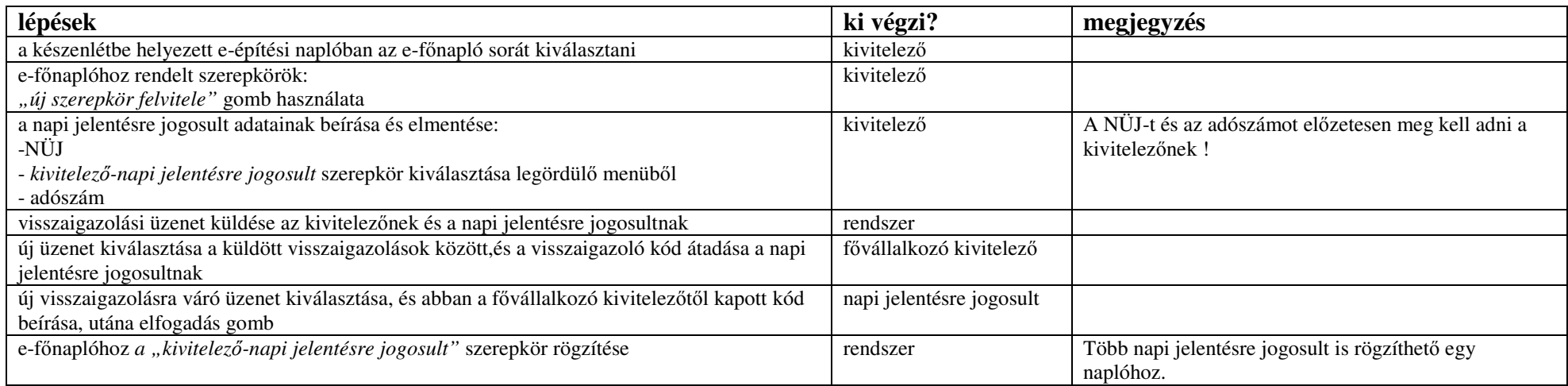

### 8. **E-alnapló** készenlétbe helyezése

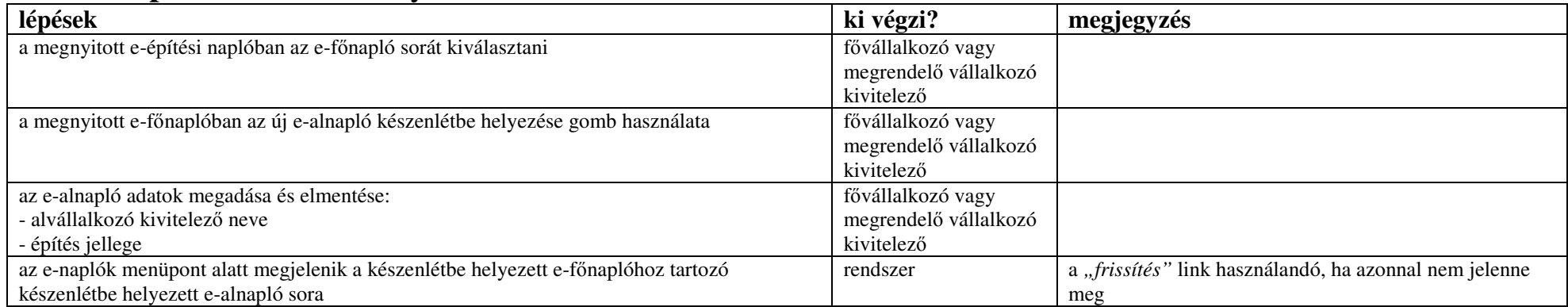

#### 9. Szerepkör kiosztás az **alvállalkozó** kivitelezőnek az e-alnapló megnyitásához

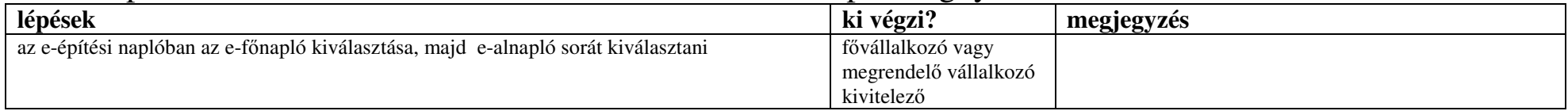

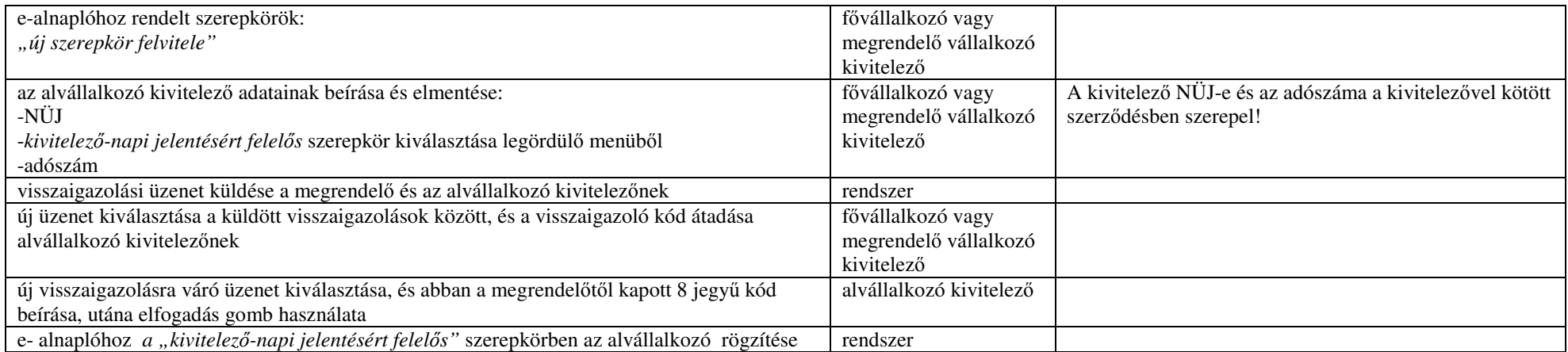

#### 10.**E-alnapló megnyitás** - Munkaterület átadás az alvállalkozónak

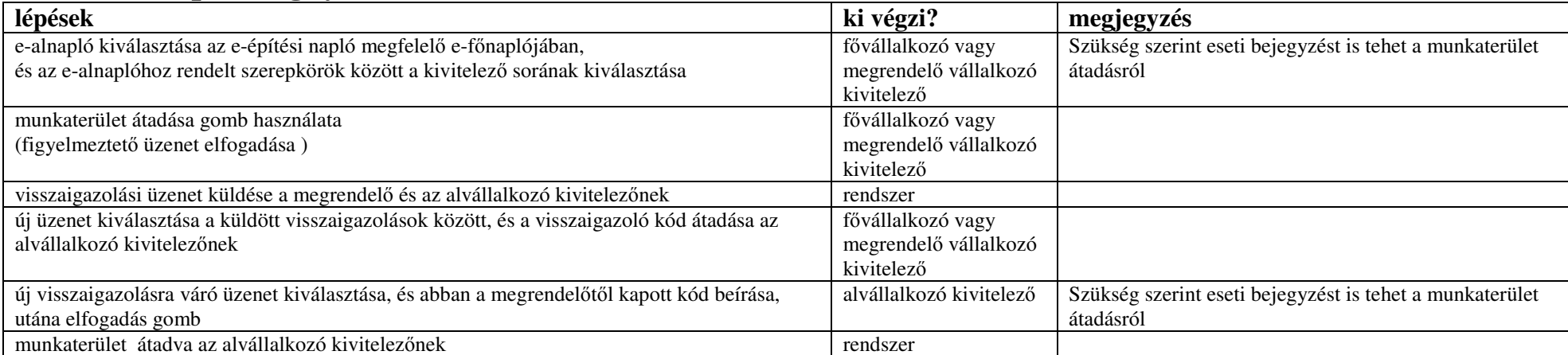

#### 11.Szerepkör kiosztás a **felel**ő**s m**ű**szaki vezet**őnek e-alnaplóhoz

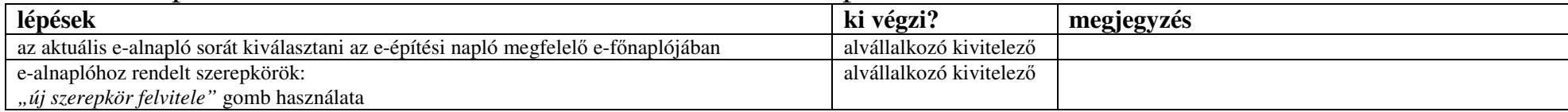

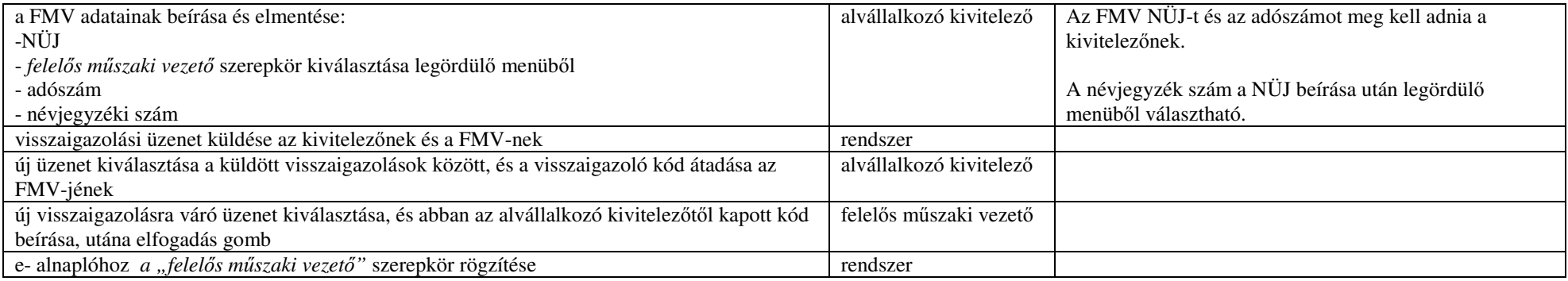

## 12.**Napi jelentésre jogosult** szerepkör kiosztás – nem kötelező lépés

### (ha nem a kivitelező vezeti az e-alnaplót, vagy átadja a naplóvezetést)

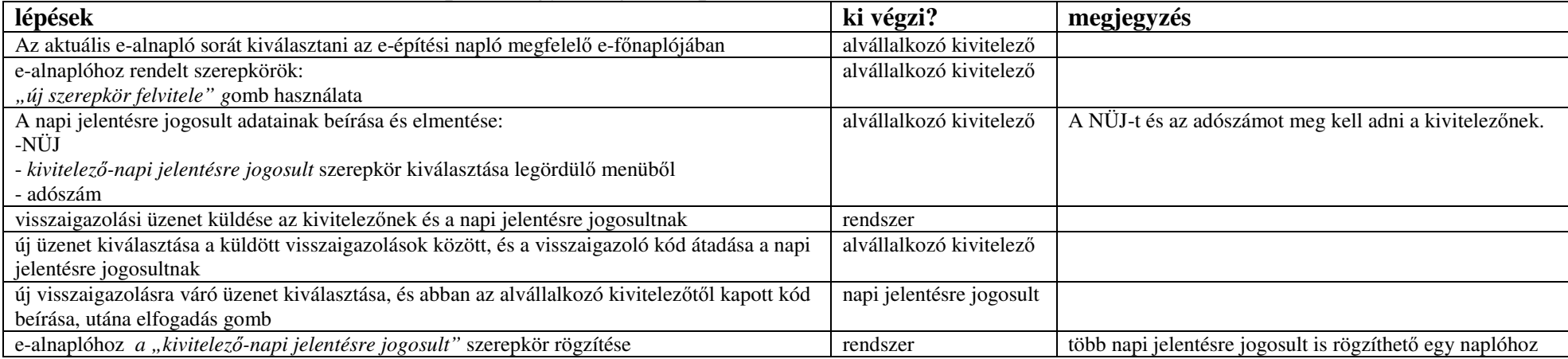

#### **13.Szerepkör visszavonása**

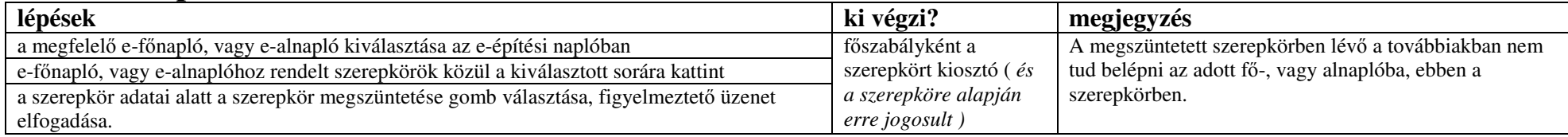

#### 14.online **napi** jelentés

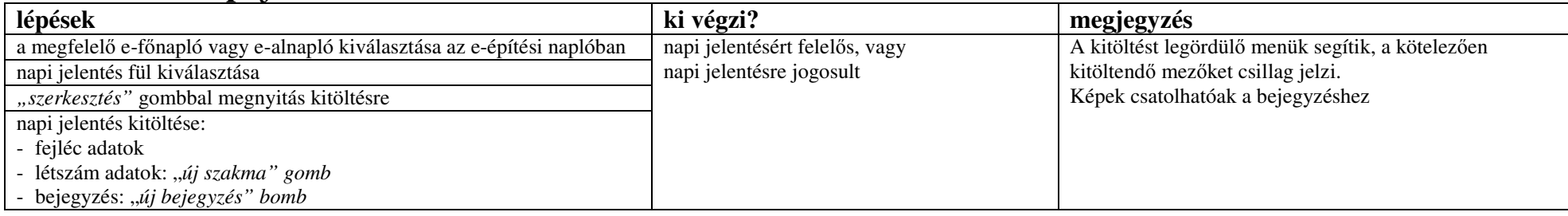

#### 15.online **eseti** bejegyzés

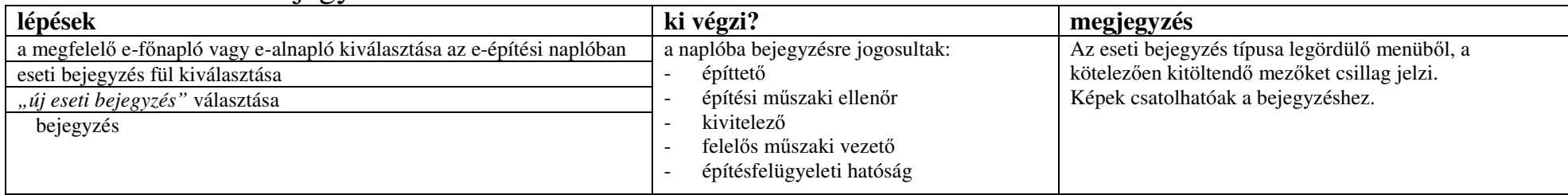

#### **16.Mellékletek feltöltése:**

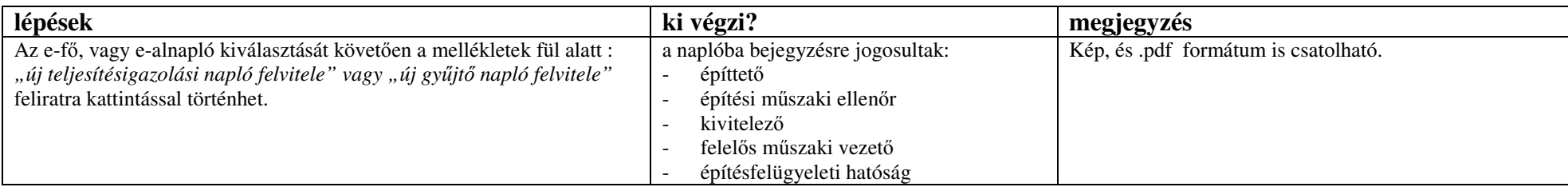

#### 17.**Napló formátum**

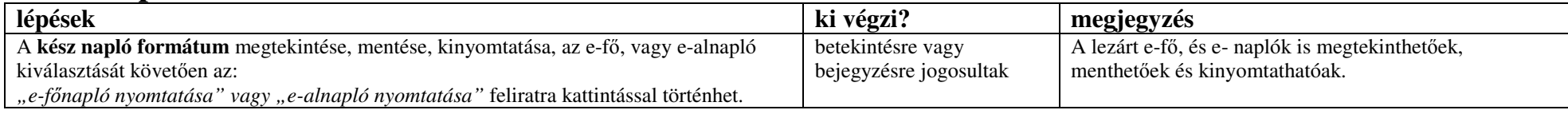

#### 18.**Offline napi** jelentés, **eseti** bejegyzés

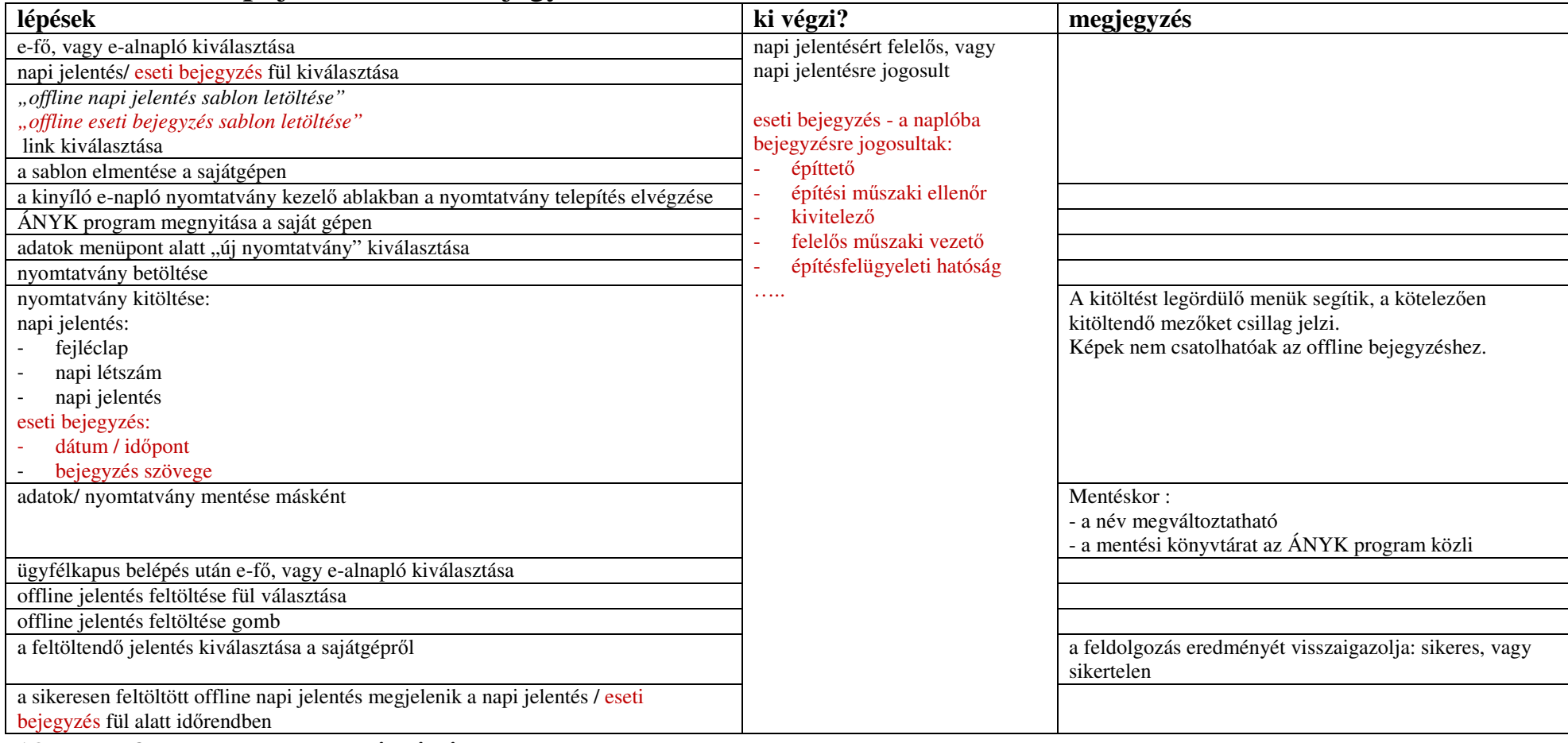

### **19. E-f**ő**, vagy e-alnapló zárása**

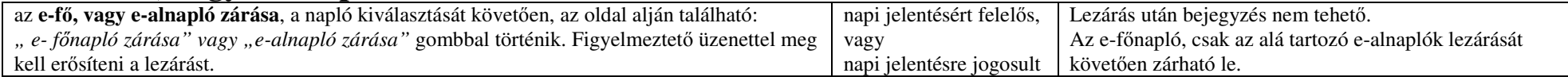